ООО «Технологии Радиосвязи»

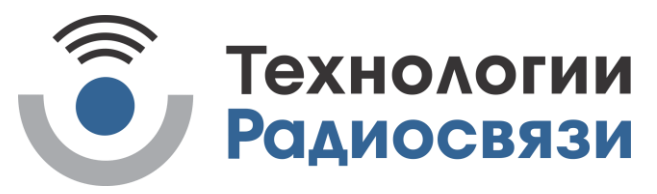

Утвержден ТИШЖ.468342.129 РЭ-ЛУ

# Блок питания и коммутации 4х8 L-диапазона Руководство по эксплуатации ТИШЖ.468342.129 РЭ

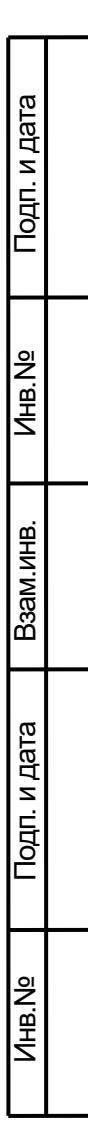

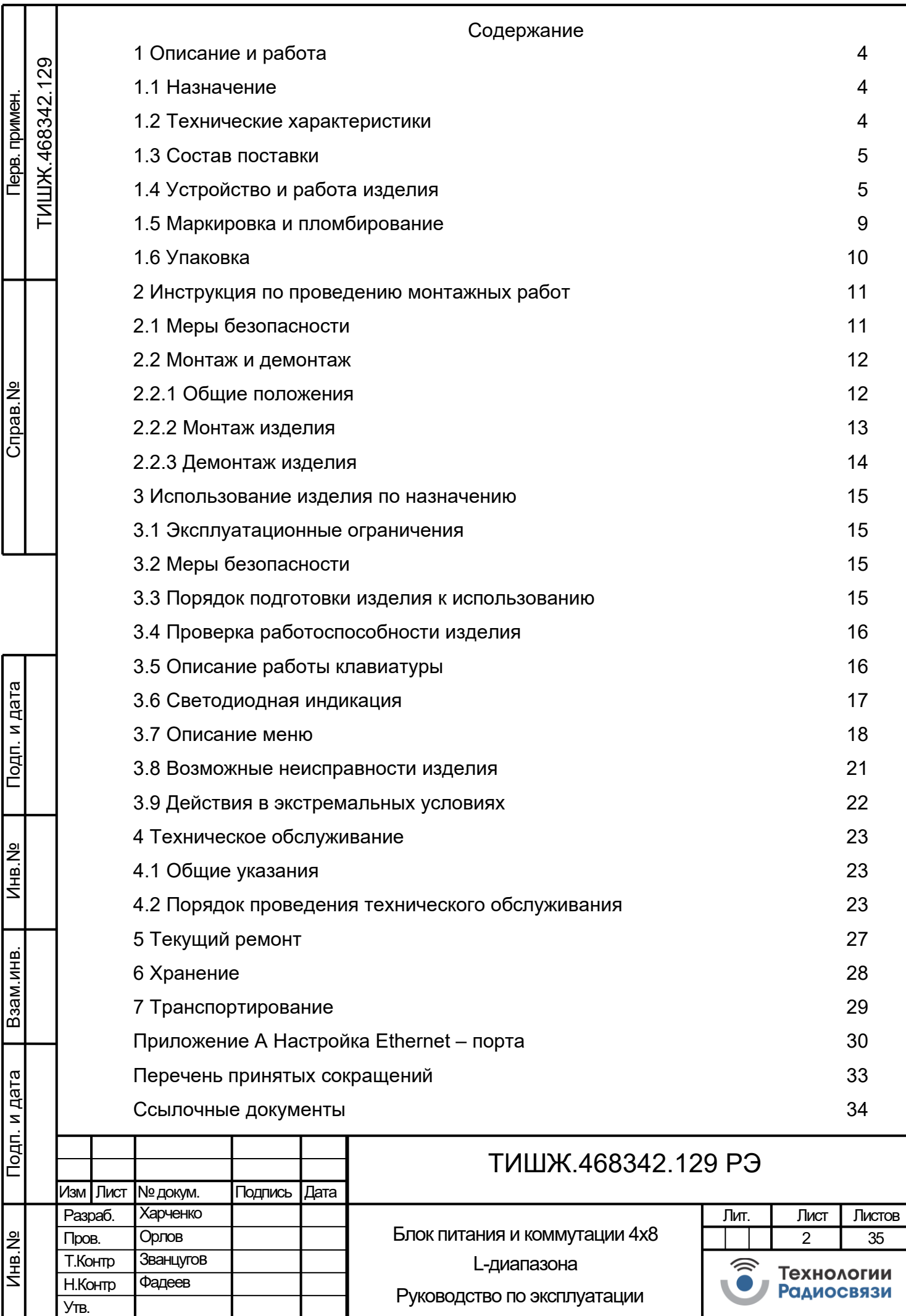

Настоящее руководство по эксплуатации (далее по тексту – РЭ) ТИШЖ.468342.129 РЭ предназначено для организации правильной и безопасной эксплуатации блока питания и коммутатора 4х8 L – диапазона (далее по тексту – коммутатор или изделие) и содержит сведения о конструкции, основных характеристиках и условиях работы, а также основные правила, методы и приемы работы, необходимые для использования по назначению, технического обслуживания (далее по тексту – ТО), текущего ремонта, хранения и транспортирования изделия.

Обслуживающий персонал и операторы коммутатора должны изучить настоящее РЭ и сдать зачет по электробезопасности с квалификацией не ниже группы III (напряжение до 1000 В) согласно Правилам техники безопасности (далее по тексту – ПТБ). Проведение инструктажей по правилам техники безопасности должно оформляться в специальном журнале эксплуатирующего подразделения.

К опасным воздействиям при эксплуатации коммутатора относится сетевое напряжение 220 В переменного тока промышленной частоты 50 Гц.

Перечни принятых сокращений и ссылочных документов приведены в конце РЭ.

Номера ссылочных документов в тексте РЭ указаны в квадратных скобках.

Настоящее РЭ разработано в соответствии с требованиями ГОСТ 2.601, ГОСТ 2.610 и должно постоянно находиться с изделием.

Подп. и дата

Инв.№

Взам.

Подп. и дата

Инв.№

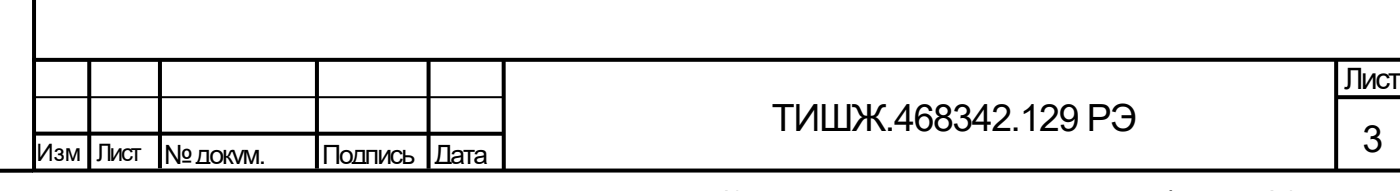

1 Описание и работа

1.1 Назначение

<span id="page-3-1"></span><span id="page-3-0"></span>Блок питания и коммутации 4х8 L-диапазона ТИШЖ.468342.129 [1] (далее по тексту – БПК, коммутатор или Изделие) производства ООО «Технологии Радиосвязи» предназначен для переключения четырех сигналов от МШУ на восемь выходов коммутатора и использования для работы в составе системы коммутации земных станций спутниковой связи различного назначения в L - диапазоне частот. Переключение производится по командам по интерфейсу удаленного контроля и управления Ethernet, либо в ручном режиме через панель управления, расположенной на передней стороне изделия.

Также БПК обеспечивает решение следующих функциональных задач:

− обеспечение питания МШУ;

− обеспечение управляемого подмешивания сигнала опорной частоты 10 МГц на выходе «к BUC»;

− коммутации двух входов BUC на выход «к BUC».

1.2 Технические характеристики

Инв.№

Взам.

Подп. и дата

Инв.№

<span id="page-3-2"></span>1.2.1. Основные технические характеристики коммутатора приведены в таблице [1.](#page-3-3)

Таблица 1 – Основные технические характеристики коммутатора

<span id="page-3-3"></span>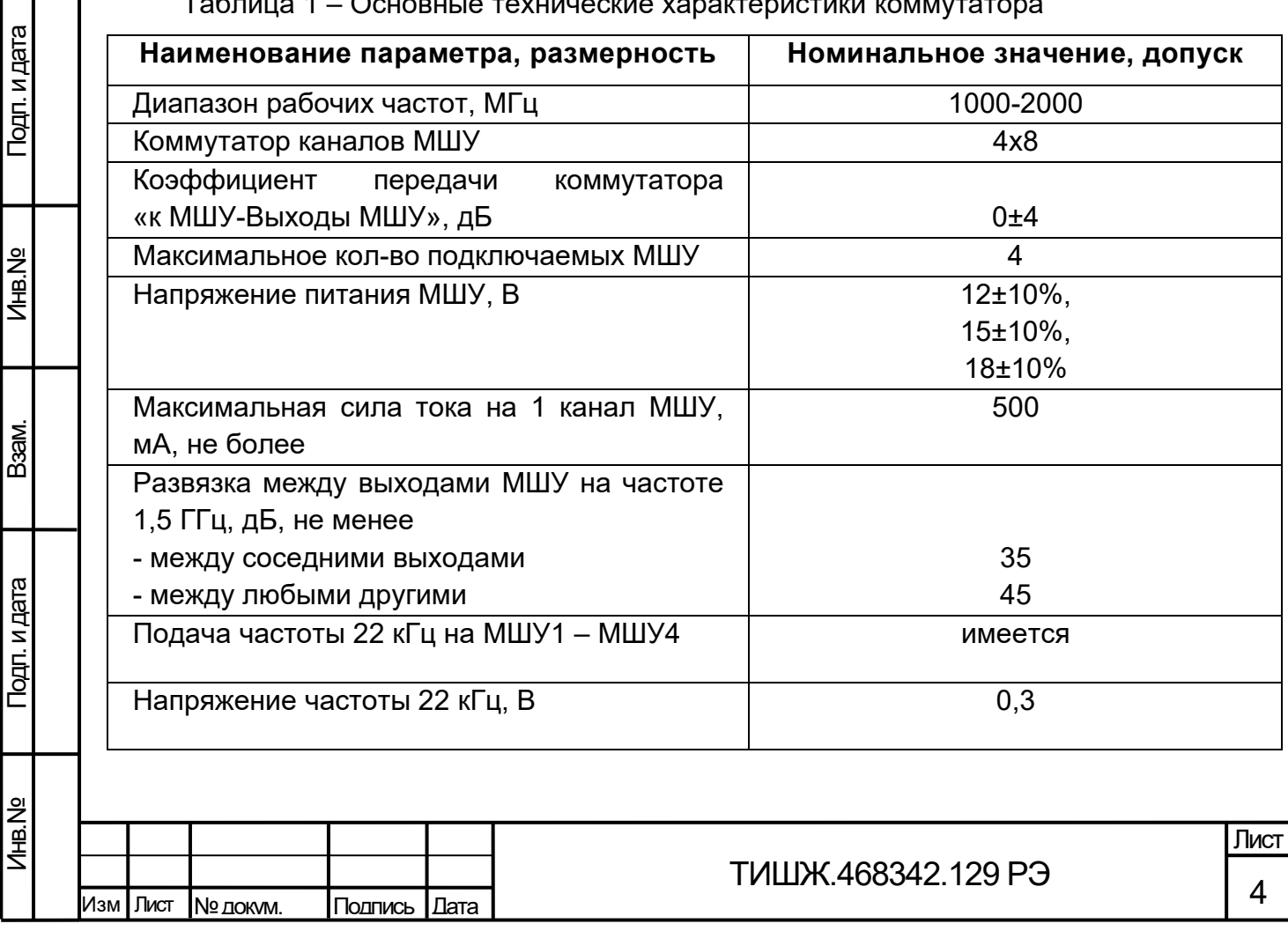

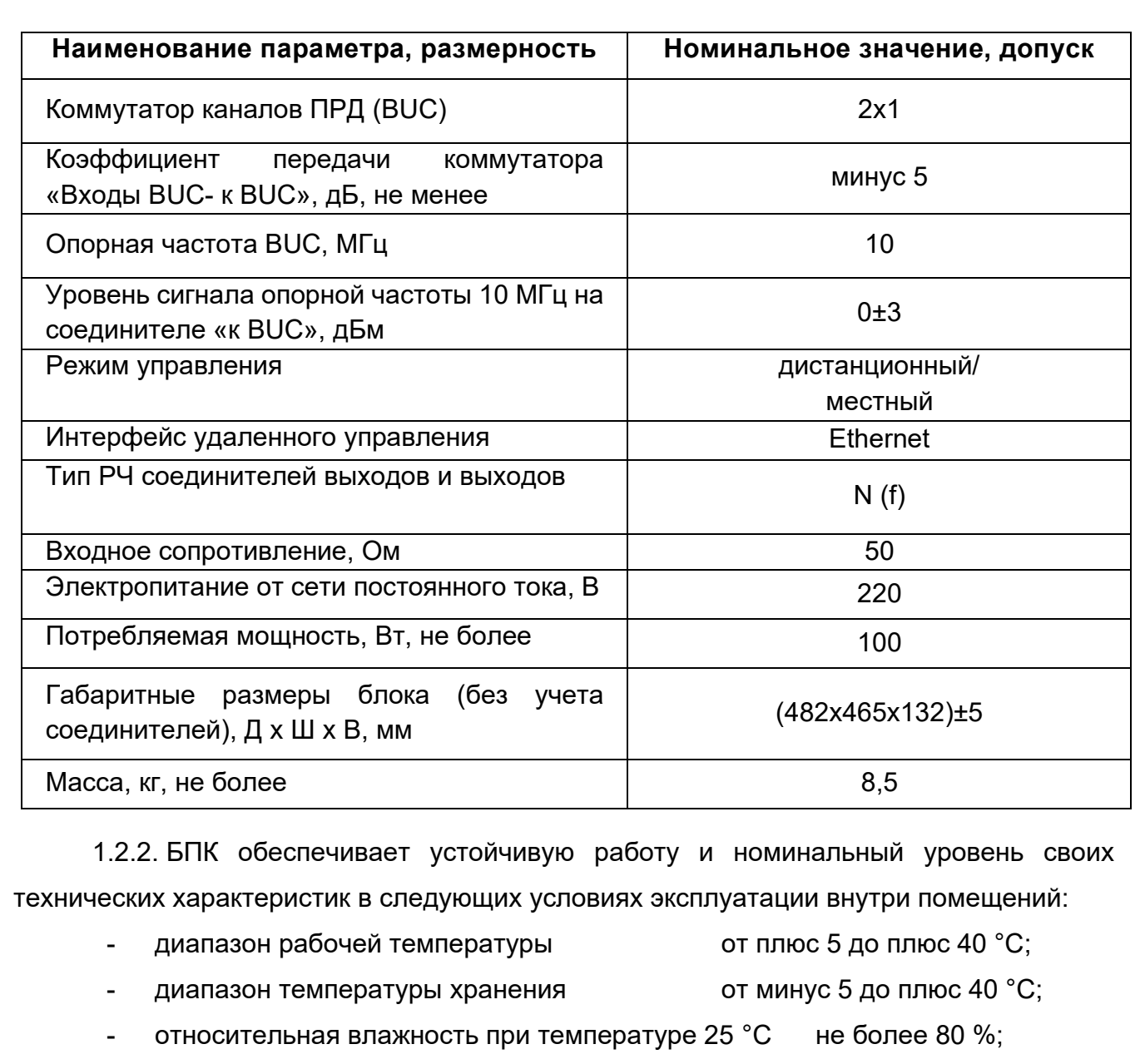

1.2.3. Электропитание коммутатора осуществляется напряжением однофазной сети переменного тока от 88 до 264 В с частотой 50 Гц.

Кабель электропитания коммутатора с вилкой стандарта «Schuko-C13» подключается к модулю с гнездом типа CH1-0457 и выключателем на два положения «1» и «0».

1.3 Состав поставки

Подп. и дата

Инв.№

Взам.

Подп. и дата

<span id="page-4-0"></span>Блок питания и коммутации 4х8 L-диапазона ТИШЖ.468342.129 представляет из себя блок, устанавливаемый в стандартную стойку 19'' высотой 3U. Комплектность поставки коммутатора приведена в его паспорте [1].

1.4 Устройство и работа изделия

<span id="page-4-1"></span>1.4.1. Внешний вид коммутатора со стороны лицевой и задней панелей представлен на рисунке [1.](#page-5-0)

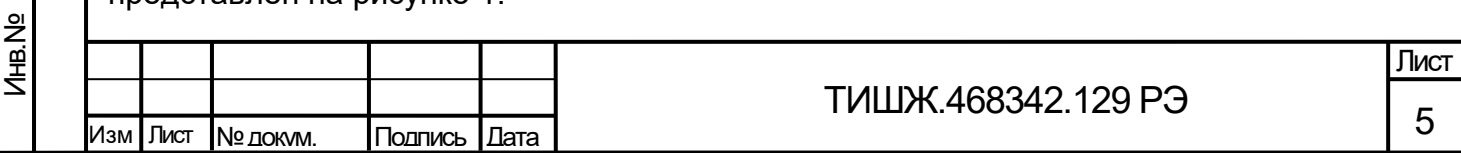

<span id="page-5-1"></span><span id="page-5-0"></span>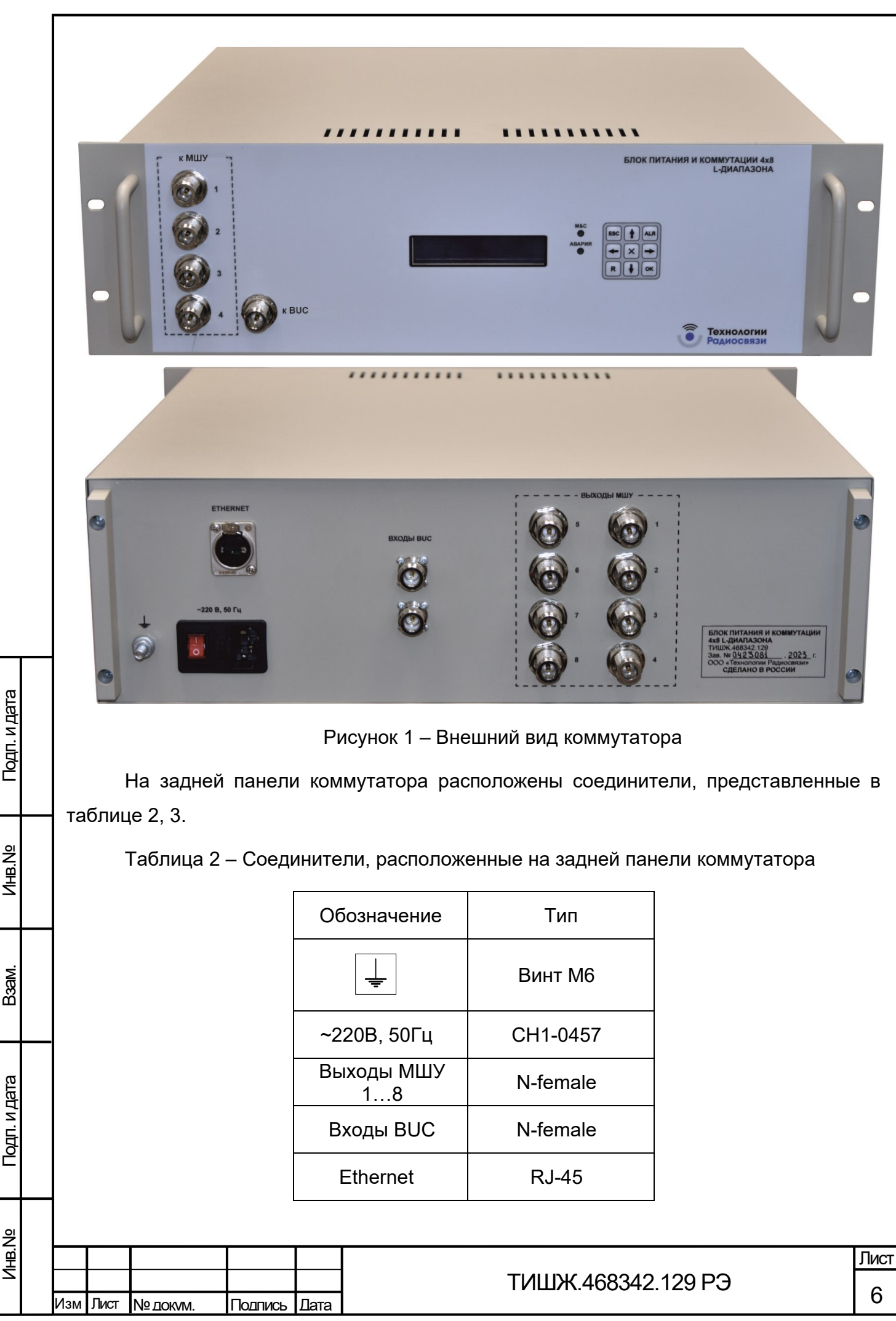

# <span id="page-6-0"></span>Таблица 3 – Соединители, расположенные на лицевой панели коммутатора

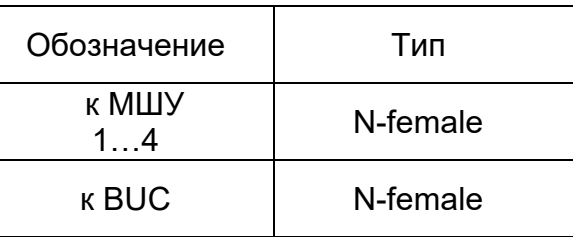

## 1.4.2. Функциональная схема коммутатора представлена на рисунке [2](#page-6-1)

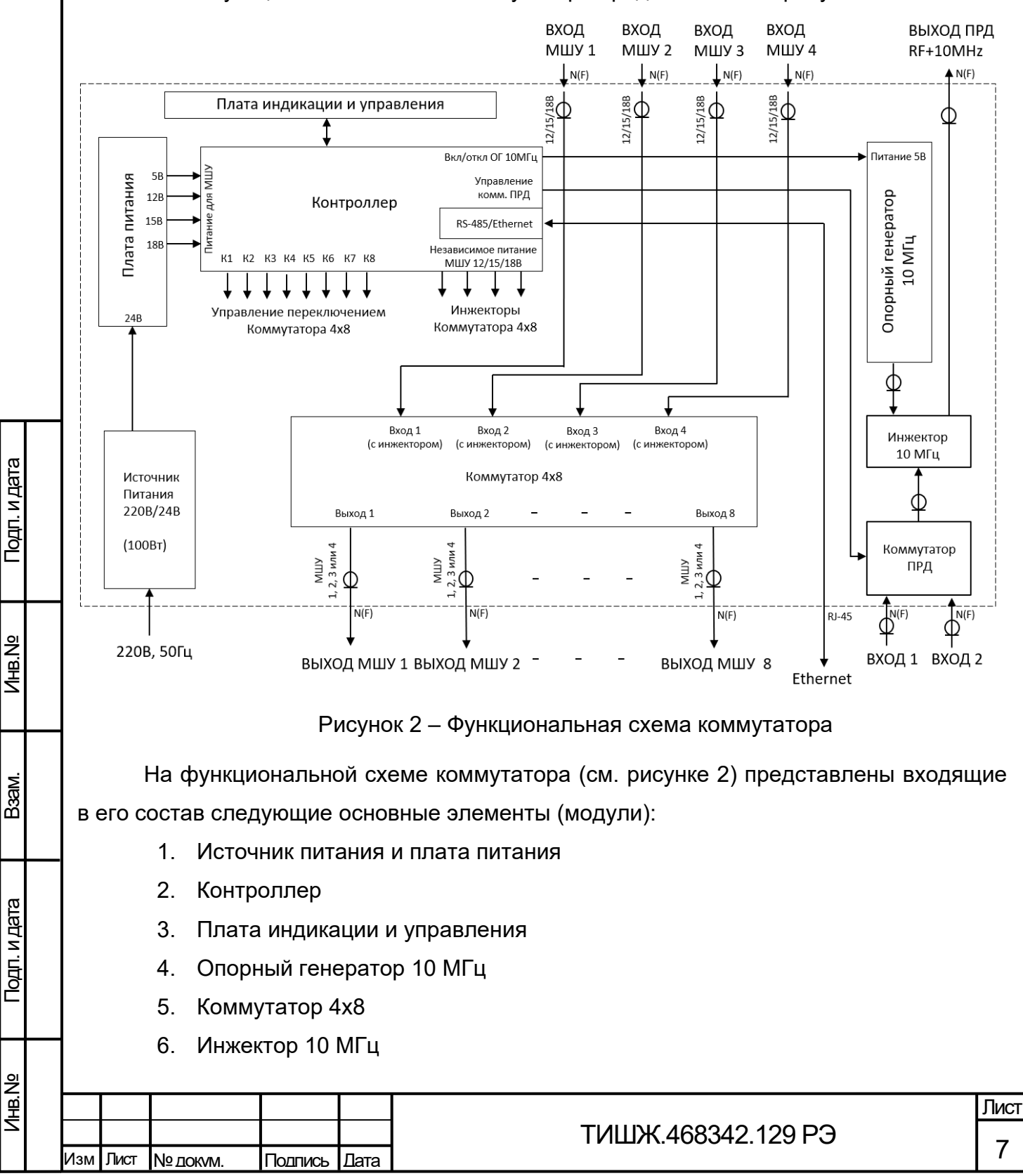

<span id="page-6-1"></span>

7. Коммутатор 1х2

Подп. и дата

Инв.№

Взам.

Подп. и дата

На лицевой панели корпуса коммутатора также установлены следующие средства контроля и управления изделием:

- унифицированная девятикнопочная клавиатура;

- модуль отображения, включающий двухстрочный знакосинтезирующий жидкокристаллический индикатор (ЖКИ);

- светодиодные индикаторы «Авария» и «M&C».

Управление составными частями (элементами, устройствами) коммутатора осуществляется платой контроллера, центральное место в которой занимает микроконтроллер с программным обеспечением, который осуществляет взаимодействие с составными частями коммутатор, а также реализует протокол обмена данными коммутатор с удаленным устройством управления по интерфейсу Ethernet.

Обобщенный сигнал неисправности выведен на светодиод «Авария». При возникновении неисправности светодиод загорается красным светом. ЖКИ и светодиод расположены на передней панели.

Любой из 8-ми выходов МШУ коммутатора может быть подключен к любому входу МШУ (см. рисунок [3\)](#page-7-0). На любой из 4-х входов МШУ можно подать напряжение 12В, 15В или 18В, установив данное значение программно или через основное меню коммутатора. Дерево меню показано на рисунке [5.](#page-17-1)

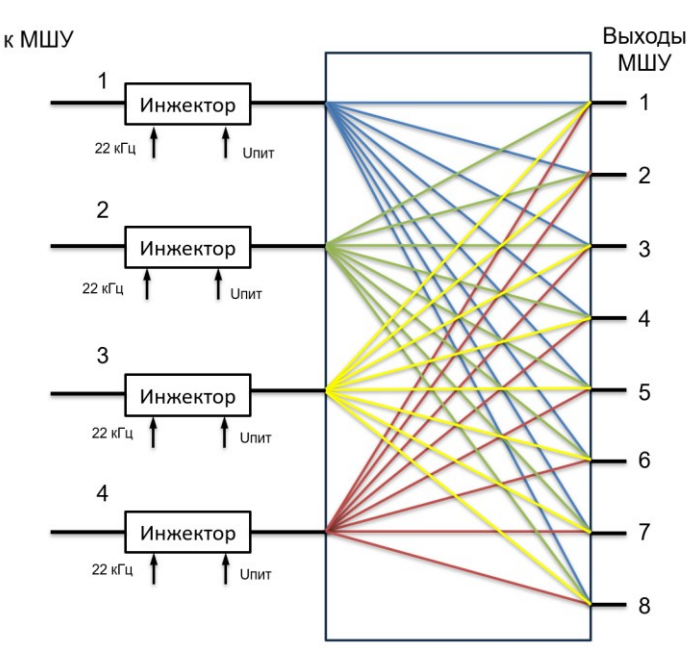

Рисунок 3 –Схема коммутации МШУ

<span id="page-7-0"></span>Схема коммутации BUC показана на рисунке [4](#page-8-1). К входу BUC может быть подключен первый или второй BUC, или оба одновременно. Программно или через основное меню коммутатора можно управлять опорной частотой генератора 10 МГц.

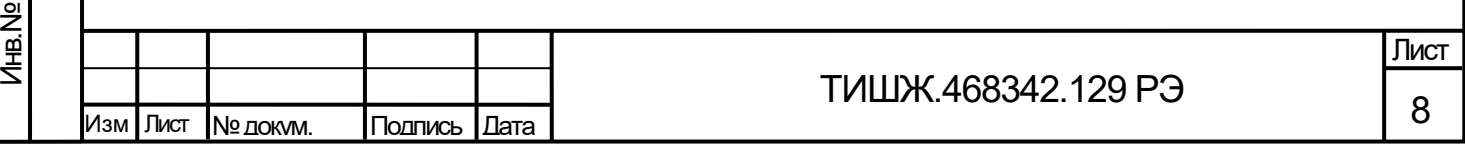

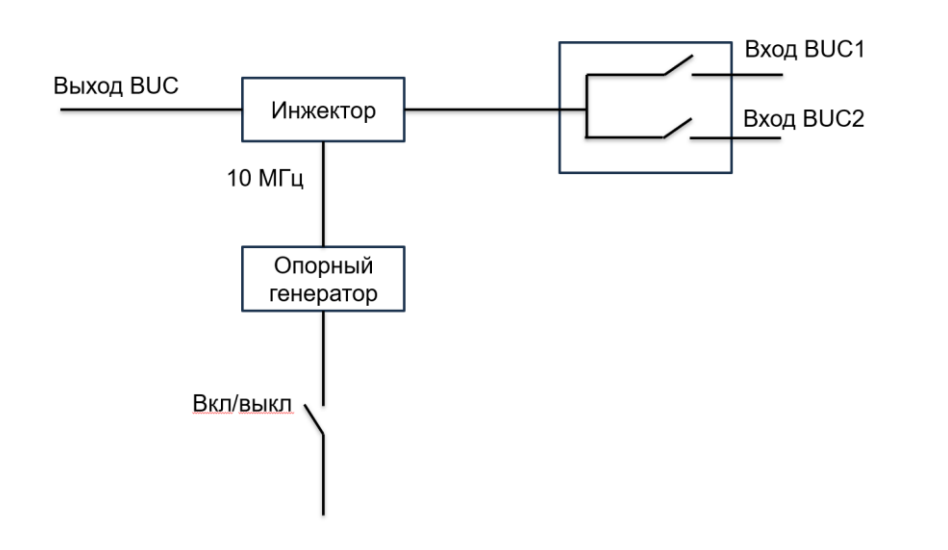

Рисунок 4 –Схема коммутации BUC

1.5 Маркировка и пломбирование

Подп. и дата

Инв.№

<span id="page-8-1"></span><span id="page-8-0"></span>1.5.1. Вся нанесенная на аппаратуре информация (наименование, маркировка и т.п.) выполнена в соответствии с требованиями конструкторской документации.

1.5.2. Пломбирование изделия не предусмотрено. При необходимости допускается дополнительная защита и пломбирование изделия средствами пользователя - бумажными пломбами (этикетками) или пломбировочными чашками с невысыхающей мастикой.

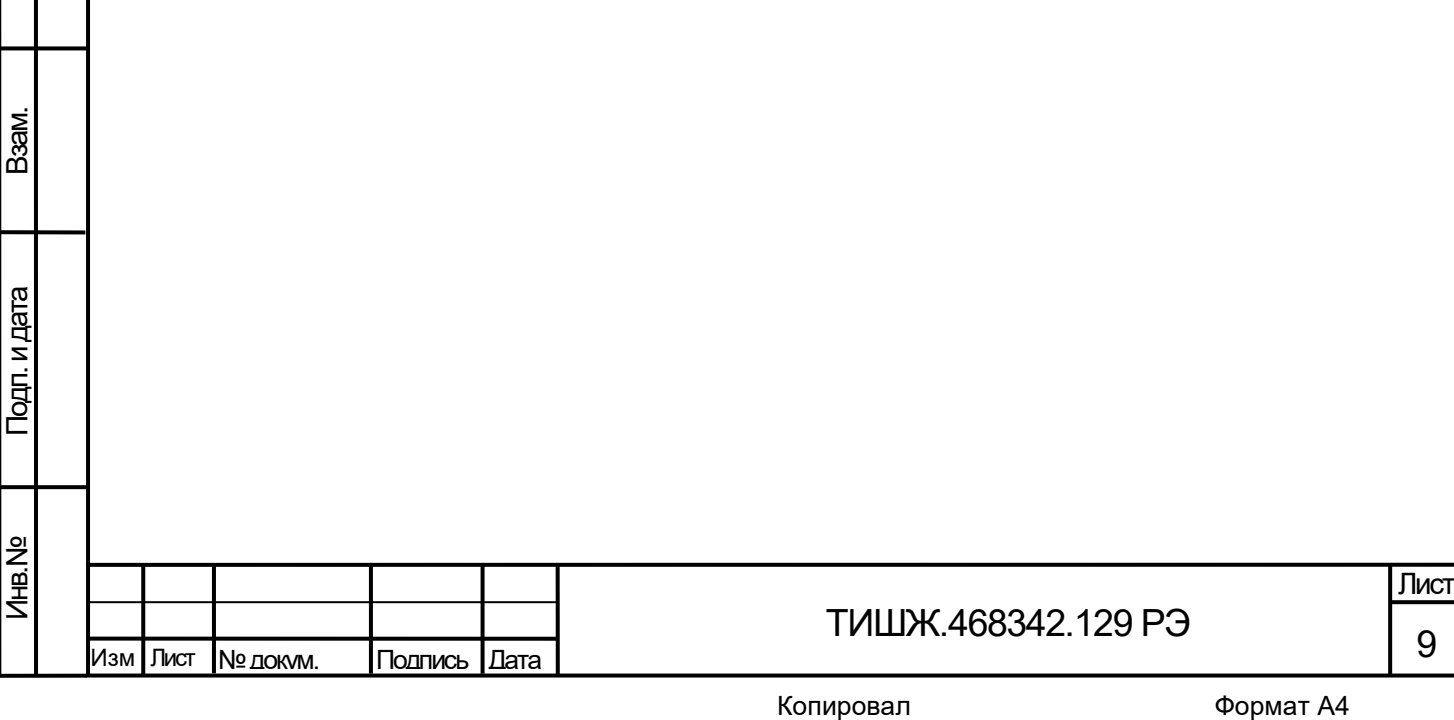

1.6 Упаковка

<span id="page-9-0"></span>1.6.1. Коммутатор поставляется в штатной транспортной упаковке предприятияизготовителя, изготовленной в соответствии с конструкторской документацией на это изделие.

1.6.2. На упаковочной таре изделия должны быть выполнены надписи: адрес получателя, номер упаковки и общее количество упаковок.

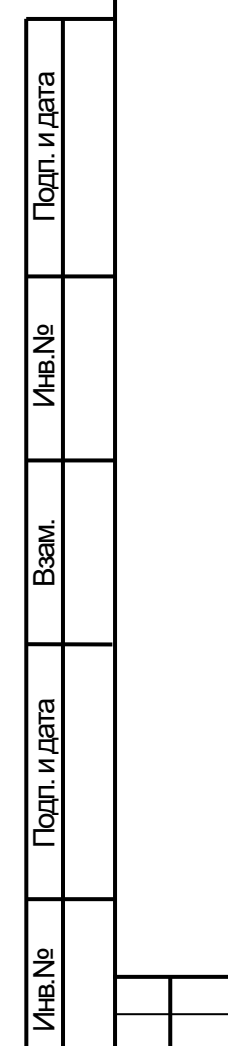

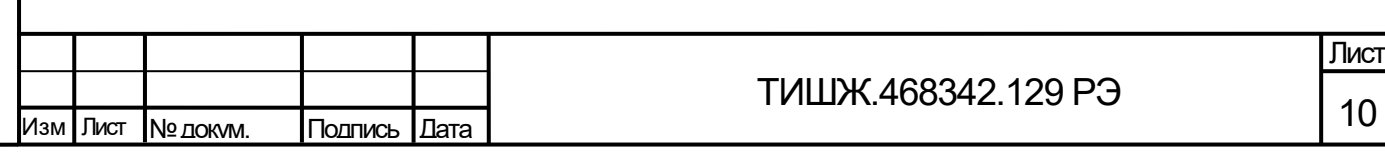

<span id="page-10-0"></span>2 Инструкция по проведению монтажных работ

2.1 Меры безопасности

Подп. и дата

Инв.№

Взам.

Подп. и дата

<span id="page-10-1"></span>2.1.1 Общие указания и меры безопасности при производстве монтажных и пусконаладочных работ включают следующие основные положения:

к работам по монтажу и пуско-наладке коммутатор допускаются лица не моложе 18 лет, аттестованные по правилам техники безопасности с присвоением квалификационной группы не ниже третьей, сдавшие зачет на право ведения самостоятельных работ на электроустановках напряжением до 1000 В;

− ответственность за безопасное ведение монтажных работ несёт руководитель работ, который до начала сборочно-монтажных работ должен провести инструктаж задействованных специалистов по мерам и правилам безопасности проведения работ;

монтажные и пуско-наладочные работы коммутатора выполнять силами одного – двух специалистов и только при выключенном электропитании блока;

− в работе использовать только исправные приспособления и инструмент.

2.1.2 Технический персонал, обслуживающий коммутатор, должен соблюдать следующие правила:

− выполнять техническое обслуживание в соответствии с настоящим руководством по эксплуатации и комплектом документации, поставляемой с изделием;

− устранять повреждения, заменять элементы, узлы, приборы, предохранители, а также другие электрические элементы и установки только после отключения соответствующих цепей электропитания, исключающих прямую или косвенную подачу напряжения на них;

− устанавливать в коммутатор предохранители, номинальные токи которых соответствуют величинам, указанным в ЭД на изделие;

− после проведения осмотров и ремонта коммутатора перед подачей на него напряжения питания убедиться в том, что все работы закончены, и включение питающих напряжений не повлечет поражение людей электрическим током или повреждение аппаратуры;

− при нарушении изоляции или при касании токоведущих частей с корпусом аппаратуры (появления потенциала на корпусе блока) немедленно отключать соответствующую цепь, включать которую можно только после выявления причин и устранения неисправностей;

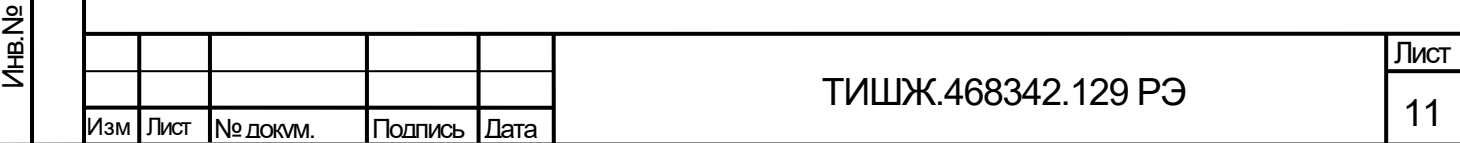

в случае необходимости проведения проверочных и регулировочных работ под напряжением 220 В относительно корпуса, работу производить в диэлектрических перчатках, стоя на диэлектрическом ковре, и обязательно в присутствии второго лица, умеющего оказать помощь при несчастных случаях.

При работе под напряжением особое внимание обращать на то, чтобы не вызвать короткое замыкание электрических цепей.

2.1.3 Обслуживающему персоналу при производстве монтажных и пусконаладочных работ запрещается:

1) Применять нештатные и неисправные измерительные приборы, не имеющие отметок об их своевременной поверке.

2) Устранять повреждения, осуществлять замену модулей блока и предохранителей, а также отключать и подключать разъемы или перемещать кабели при включенном электропитании.

3) Касаться штырей разъемов незащищенными руками и одеждой, не приняв меры по защите от статического электричества, а также прислонять разъемы к поверхностям, опасным в отношении накопления статического электричества.

Помните, что цепи блока коммутатор содержат элементы, чувствительные к статическому электричеству. При монтаже и эксплуатации использовать аттестованные антистатические браслеты, подключенные к контуру заземления.

2.2 Монтаж и демонтаж

<span id="page-11-0"></span>Подп. и дата

Инв.№

Взам.

Подп. и дата

Инв.№

2.2.1 Общие положения

<span id="page-11-1"></span>2.2.1 Коммутатор по конструктивному исполнению и месту размещения относится к оборудованию, предназначенному для размещения внутри отапливаемых помещений в стойках аппаратных закрытого типа, оборудованных блоками вентиляторов и термостатами для поддержания необходимого теплового режима, согласно проектной документации на объект. При этом помещение должно быть оборудовано контуром заземления согласно ГОСТ 12.1.030, ГОСТ 464, в соответствии с проектной документацией, а стойка аппаратная и коммутатор должны быть соединены с контуром заземления объекта.

2.2.2 Элементы контура заземления объекта и молниезащиты должны подвергаться систематическим испытаниям с оформлением соответствующих протоколов и иметь отметку о сроках проведения очередной проверки.

2.2.3 Установка коммутатора должна обеспечивать доступ к передней панели блока, а также к задней панели, на которой расположены соединители. Запрещается

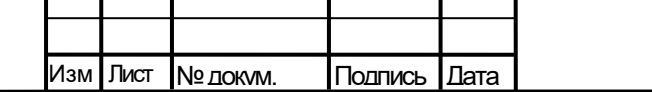

устанавливать коммутатор на другие тепловыделяющие приборы. Расстояние при установке в 19" стойку между коммутатор и другим прибором должно быть не менее 44 мм.

2.2.4 Решения по обеспечению нормальных условий работы коммутатора, прокладки кабельных трасс и прочего инженерного оборудования отражены в проектной документации на объект.

2.2.5 Подключение розеткам электропитания, заземления (зануления) должно быть организовано по схеме «L, N, PE» от щита питания в соответствии с рабочим проектом на объект или документом, его заменяющим.

2.2.6 При размещении коммутатора необходимо учитывать удобство прокладки кабелей и обеспечение их минимальной длины.

2.2.2 Монтаж изделия

Подп. и дата

Инв.№

Взам.

Подп. и дата

<span id="page-12-0"></span>2.2.1.1 Коммутатор должен размещаться в монтажном шкафу 19", устанавливаемом в сухом, отапливаемом и вентилируемом помещении аппаратной объекта связи (или в обогреваемом контейнере), оборудованном техническими системами обеспечения требуемых условий эксплуатации и контуром заземления согласно ГОСТ 464 в соответствии с рабочим проектом на объект связи или иным документом, его заменяющим.

2.2.1.2 Стойка аппаратная (шкаф) для размещения изделия должна устанавливаться на расстоянии не менее 1 м от нагревательных приборов, должна быть обеспечена зона обслуживания с лицевой стороны стойки не менее 1200 мм и с тыльной стороны не менее 800 мм. Изделие должно быть защищено от прямого воздействия солнечного излучения, попадания атмосферных осадков и влаги.

2.2.1.3 Металлические оболочки (экраны) жгутов кабельной трассы между коммутатором и управляемым оборудованием должны быть заземлены в соответствии с ГОСТ 464, СН 305-77.

2.2.1.4 Перед распаковкой коммутатора, доставленного к месту эксплуатации, убедитесь в целостности укладочных ящиков, в которых прибыла аппаратура, в наличии и целостности пломб изготовителя. Затем необходимо распаковать и проверить комплектность изделия согласно разделу "Комплектность" паспорта [1], Изделие тщательно осмотреть и убедиться в отсутствии механических повреждений, проверить наличие и сохранность на нем пломб.

2.2.1.5 После транспортирования изделия при отрицательной температуре окружающего воздуха все блоки перед включением необходимо выдержать при

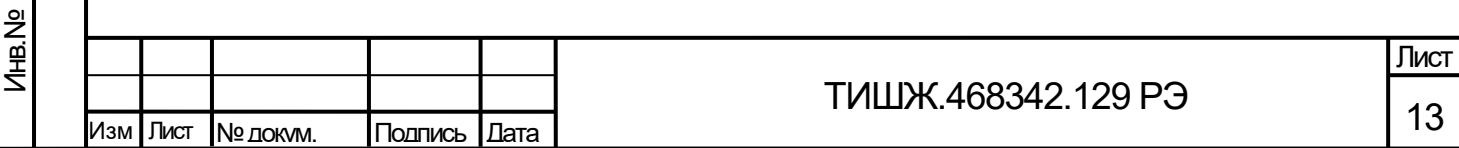

температуре воздуха в помещении не менее 15 °С и влажности не более 80 % в течение не менее четырех часов.

2.2.1.6 Монтаж и подключение коммутатора выполнить в соответствии с рабочим проектом на объект или другим документом, его заменяющим в следующей последовательности:

а) установить коммутатор в аппаратную стойку (монтажный шкаф) 19" и закрепить его винтами;

б) подключить корпус коммутатора к контуру заземления;

в) проложить кабели питания и управления между коммутатором и управляемым оборудованием, и подключить их согласно схеме соединений;

г) проложить кабель удаленного управления Ethernet и подключить его с одной стороны к коммутатору и с другой стороны – к внешнему устройству управления;

д) подключить кабель питания к соответствующему разъёму коммутатора на его задней панели и, убедившись, что выключатель питания находится в положении ОТКЛ («0»), подключить кабель питания к розетке электропитания, смонтированной в стойке аппаратной согласно рабочему проекту или документу, его заменяющему.

*Внимание! Разъемы коммутатора должны быть затянуты вручную. Во избежание повреждений запрещается использование для затяжки разъемов плоскогубцев и других инструментов.*

2.2.3 Демонтаж изделия

Подп. и дата

Инв.№

Взам.

Подп. и дата

<span id="page-13-0"></span>3.2.1.1 Демонтаж коммутатор должен выполнить в обратной монтажу последовательности:

а) выключить работающий коммутатор, установив выключатель питания, расположенный на задней панели, в положение «0»;

б) отключить от коммутатор кабели питания и управления, начиная с кабелей питания блока коммутатор и заканчивая шинами заземления;

в) демонтировать коммутатор из аппаратной стойки и упаковать его (при необходимости).

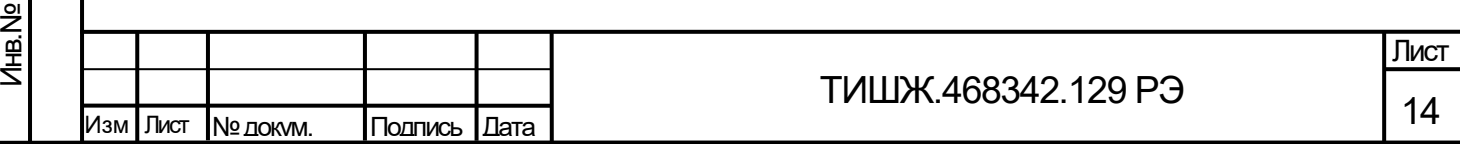

3 Использование изделия по назначению

3.1 Эксплуатационные ограничения

<span id="page-14-1"></span><span id="page-14-0"></span>3.1.1 Для обеспечения бесперебойной работы коммутатор рекомендуется его питание осуществлять от системы гарантированного непрерывного электропитания объекта либо от источника бесперебойного питания.

3.1.2 Обслуживающий технический персонал и операторы коммутатора должны иметь образование не ниже среднетехнического и опыт работы по эксплуатации и обслуживанию радиоэлектронного, компьютерного и сетевого оборудования.

3.1.3 К работе с коммутатором допускаются лица, изучившие изделие в объеме настоящего руководства по эксплуатации, прошедшие обучение правилам эксплуатации и технического обслуживания изделия, изучивший правила техники безопасности при эксплуатации сооружений радиопредприятий, а также всю эксплуатационную документацию на изделие, в состав которого входит коммутатор, сдавший зачет по электробезопасности на группу не ниже III (напряжение до 1000 В) согласно ПТБ, прошедшие медицинский осмотр и инструктаж по технике безопасности с росписью за проведенный инструктаж в специальном журнале.

3.1.4 Обслуживающий персонал должен быть аттестован для самостоятельной работы по эксплуатации и обслуживанию радиоэлектронного, компьютерного и сетевого оборудования.

3.2 Меры безопасности

Подп. и дата

Инв.№

Взам.

Подп. и дата

<span id="page-14-2"></span>3.2.1 Технический персонал, обслуживающий коммутатор, должен соблюдать правила безопасности, изложенные в п. [2.1.](#page-10-1)

3.3 Порядок подготовки изделия к использованию

<span id="page-14-3"></span>3.3.1. При выключенном питании выполнить осмотр коммутатора и подключаемого к нему оборудования на соответствие правильности выполненного монтажа согласно рабочему проекту объекта или иному документу, его заменяющему.

3.3.2. Непосредственно перед включением коммутатора в сеть электропитания убедиться в исправности сетевых кабелей и в том, что все корпусные клеммы блока и стойки аппаратной, в которой он смонтирован, подключены к шине защитного заземления объекта;

3.3.3. Подать питание на стойку аппаратную с установленным в ней коммутатором и включить питание коммутатора, установив выключатель питания на его задней панели в положение «1».

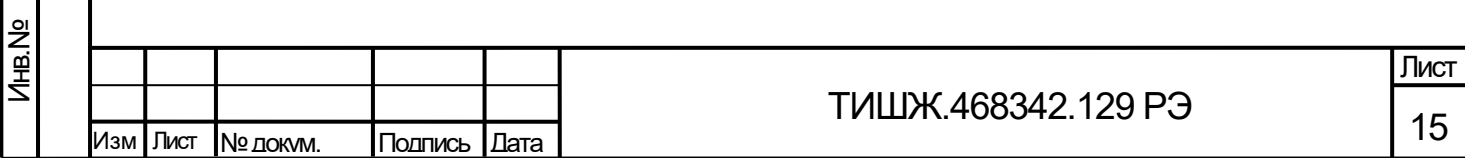

3.3.4. Проконтролировать исправность коммутатора по световой индикации на его передней панели (свечение жидкокристаллического индикатора, отсутствие свечения светодиода «Авария»).

3.4 Проверка работоспособности изделия

<span id="page-15-0"></span>3.4.1 При вводе коммутатора в эксплуатацию, после проведения ремонта или замены отдельных составных частей коммутатора, а также после длительного перерыва в эксплуатации необходимо выполнить полную проверку работоспособности коммутатор, которая предусматривает:

− проверку возможности управления коммутатором и установки предусмотренных режимов (параметров) работы при помощи кнопок управления, расположенных на лицевой панели, с одновременным контролем отображаемой информации на двухстрочном знакосинтезирующем ЖКИ;

проверку выполнения основных задач, возлагаемых на коммутатор его функциональным назначением согласно п. [1.1](#page-3-1), в режиме дистанционного контроля и управления коммутатор по интерфейсу Ethernet от устройства управления (ноутбука). Настройка Ethernet – порта согласно приложению А.

3.4.2 В процессе эксплуатации коммутатора проводят, в основном, ограниченную проверку работоспособности, предусматривающую непрерывный контроль состояния коммутатора по информации, отображаемой на ЖКИ (рабочие параметры и др.) и по светодиодной индикации на его передней панели (отсутствие свечения светодиода «Авария» и наличие обмена по интерфейсу Ethernet).

3.5 Описание работы клавиатуры

Подп. и дата

Инв.№

Взам.

Подп. и дата

<span id="page-15-1"></span>3.5.1 Для проверки управления коммутатором и установки предусмотренных режимов (параметров) работы используется стандартная девятикнопочная клавиатура, расположенная на передней панели блока.

3.5.2 Функциональное назначение кнопок клавиатуры приведено в таблице [4.](#page-16-1)

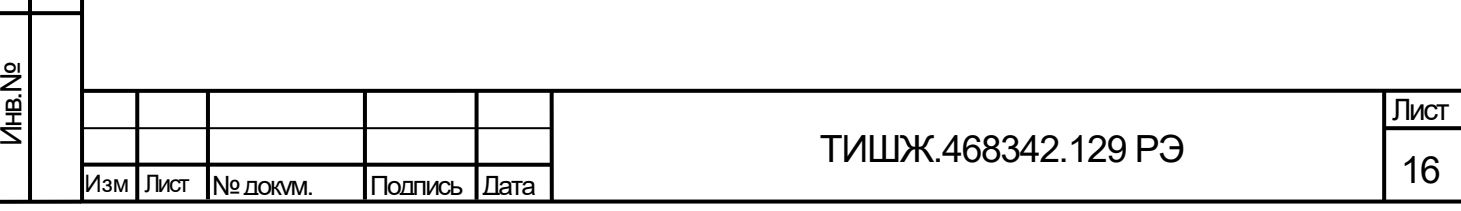

<span id="page-16-1"></span>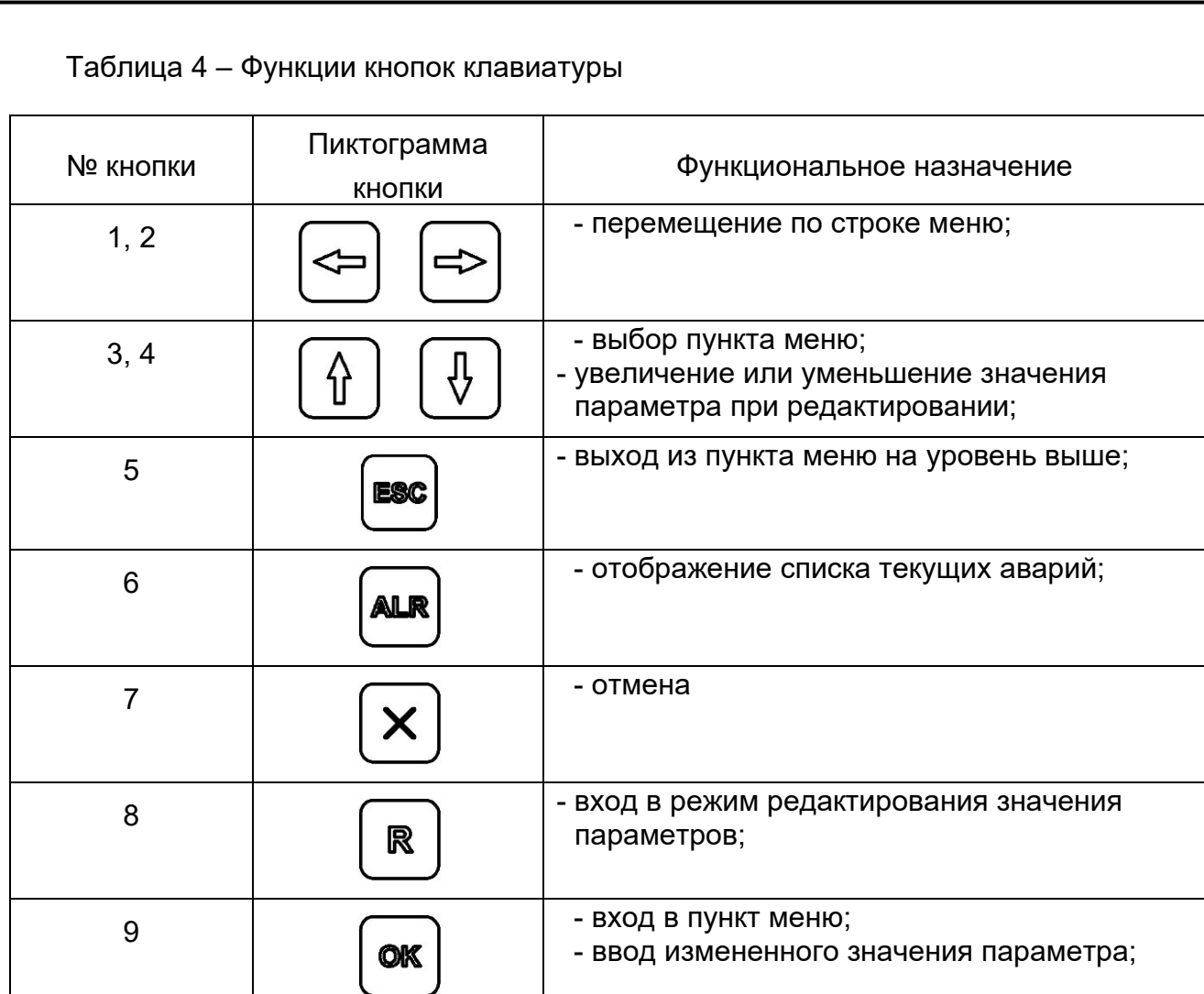

# 3.6 Светодиодная индикация

Подп. и дата

Инв.№

Взам.

Подп. и дата

<span id="page-16-0"></span>При наличии аварий на передней панели коммутатор горит красный светодиод «АВАРИЯ». Для детального просмотра списка аварий на панели управления коммутатор необходимо нажать кнопку  $\boxed{\text{max}}$ , на ЖКИ должно появиться меню отображения списка аварий, стрелками вверх и вниз можно листать список текущих аварий. Список аварий приведен в таблице [5.](#page-20-1)

Если аварий нет, то в списке появится надпись «Текущих аварий нет».

# *Внимание! При зажигании красного светодиода «АВАРИЯ» дальнейшая эксплуатация изделия невозможна до устранения причины аварии.*

Светодиодный индикатор «М&С» на передней панели коммутатора во время обмена данными по интерфейсу Ethernet мигает зеленым цветом. Данный светодиод мигает только в том случае, если принятый коммутатором пакет корректен (имеет правильную структуру, корректный адрес, регистр и контрольную сумму).

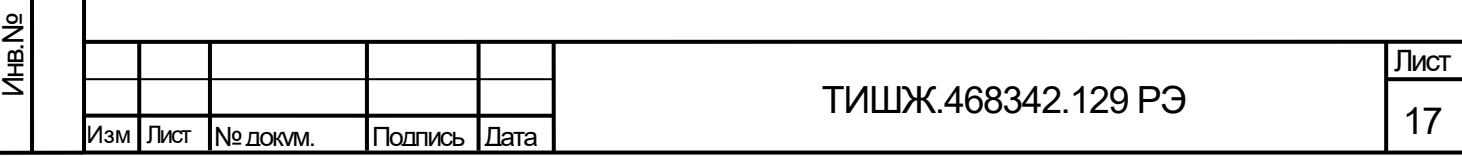

Копировал Формат А4

Проверку работы коммутатора в части функции управления коммутатором выполнить путем выдачи команд управления с лицевой панели блока в режиме местного управления и получения квитанций об их исполнении. Затем аналогичную проверку выполнить в режиме удаленного управления с ноутбука или иного мобильного вычислительного комплекса объекта.

3.7 Описание меню

<span id="page-17-0"></span>3.7.1 Главное меню управления коммутатора, отображаемое на двух строчках ЖКИ, представлено в виде дерева на рисунке [5:](#page-17-1)

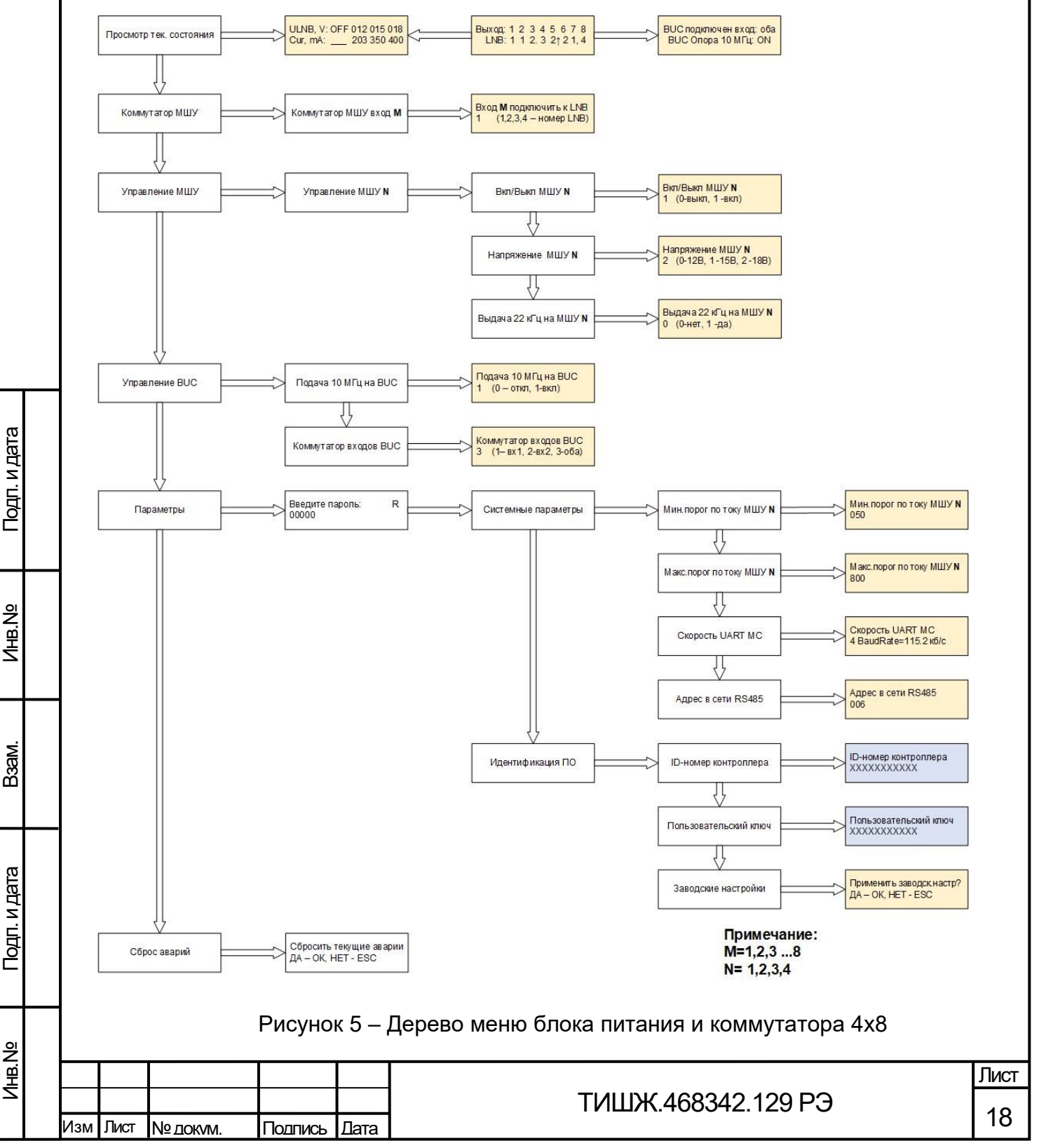

<span id="page-17-1"></span>Копировал Формат А4

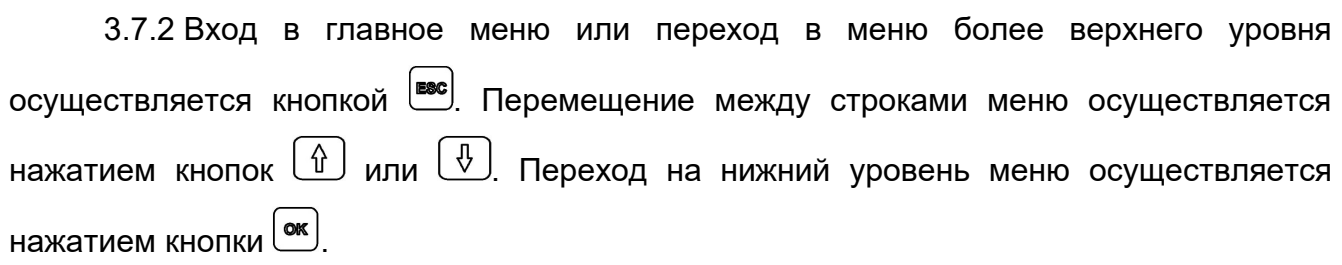

*Внимание! На рисунке [5](#page-17-1) синим цветом выделены окна, которые запрещены к редактированию. Любое изменение данных ведет к поломке изделия.*

3.7.3 Пункт меню «Просмотр текущего состояния»

Пункт «Просмотр текущего состояния» является основным окном для отображения режимов работы коммутатора. «Просмотр текущего состояния» состоит из трех активных окон отображающих состояние коммутатора. Переключение между окнами происходит путем нажатия кнопок  $\left| \Leftarrow \right|$  и  $\left| \Leftarrow \right|$ 

Расшифровка данных окон «Просмотр текущего состояния»

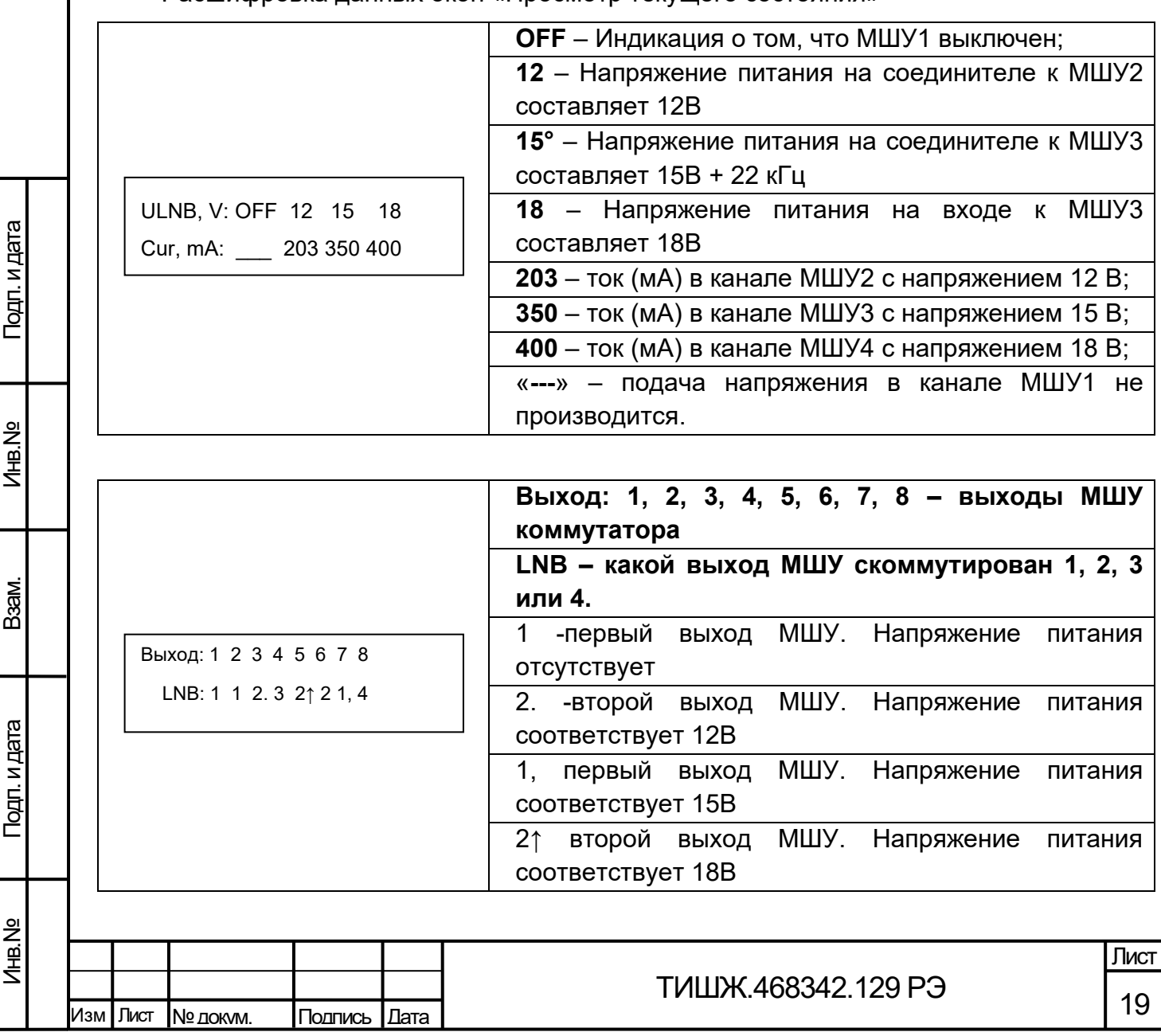

BUC подключен вход: оба

3.7.4 Пункт меню «Коммутатор МШУ»

При необходимости изменения схемы коммутации в меню управления необходимо выбрать «Коммутатор МШУ». Нажимая кнопки  $\boxed{\hat{u}}$  или  $\boxed{\hat{v}}$ , можно выбрать предлагаемый выход МШУ (1, 2, …, 4),для требуемого выхода. Осуществляем ввод измененного значения параметра выбранной схемы коммутации нажимаем кнопки

10 МГц

 $\left[\begin{smallmatrix}\mathsf{on}\end{smallmatrix}\right]$ и возвращением в главное меню.

3.7.5 Пункт меню «Управление МШУ»

Пункт меню «Управление МШУ» отвечает за параметры выходов МШУ их включение, напряжение питания, подаваемое на канал (12В, 15В или 18 В), подача частоты 22 кГц.

3.7.6 Пункт меню «Управление BUC»

В пункте «Управление BUC» настраиваются входы для коммутации, а также подача опорной частоты 10 МГц на выход BUC.

3.7.7 Пункт меню «Параметры»

Подп. и дата

Инв.№

Взам.

Подп. и дата

Пункт меню «Системные настройки» отвечает за параметры коммутатора: определяет количество каналов, минимальны и максимальные пороги токов в каждом канале, сетевой обмен с удаленного устройствами управления.

При настройке сетевого обмена по интерфейсу Ethernet необходимо выбрать скорости обмена и адрес устройства. В окне меню «Скорость UART MC» можно выбрать необходимую скорость при помощи кнопок  $\boxed{\text{f}}$  и  $\boxed{\text{F}}$ . Выбранную скорость обмена необходимо подтвердить нажатием кнопки  $\left[\frac{\text{ow}}{\text{QW}}\right]$ 

*Внимание! Скорость обмена коммутатора и удаленного устройства управления должны совпадать.*

Примечание: Допустимые скорости обмена выбираются из стандартного ряда: (0 – 9,6 кБ/сек; 1 - 19,2 кБ/сек; 2 - 38,4 кБ/сек – скорость по умолчанию; 3 - 57,6 кБ/сек; 4 - 115,2 кБ/сек; 5 - 230,4 кБ/сек; 6 - 460,8 кБ/сек; 7 – 500,0 кБ/сек; 8 – 576,0 кБ/сек; 9 – 921,6 кБ/сек).

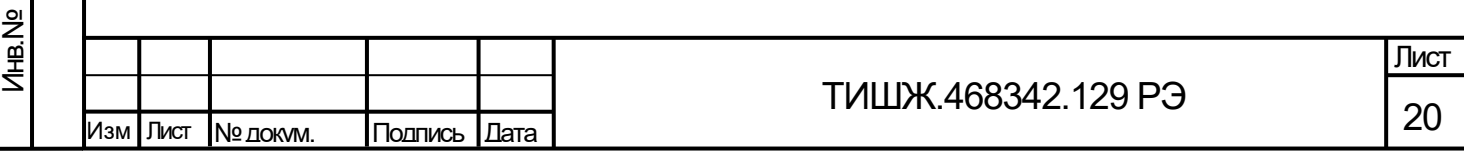

Примечание: Допустимые адреса в сети Ethernet 0-254. Адрес 255 является общим и предназначен для поиска коммутатор на шине Ethernet и его начального конфигурирования (на него коммутатор выдаст ответ, независимо от его фиксированного адреса).

*Внимание! Изменение параметров в пункте «Идентификация ПО» может привести к поломке коммутатора. Любые операции проводить с осторожностью!*

3.8 Возможные неисправности изделия

Подп. и дата

Инв.№

Взам.

Подп. и дата

Инв.№

<span id="page-20-0"></span>3.8.1 Возможные неисправности коммутатора и методы их устранения перечислены в таблице [5.](#page-20-1)

Таблица 5 – Возможные неисправности коммутатора и методы их устранения

<span id="page-20-1"></span>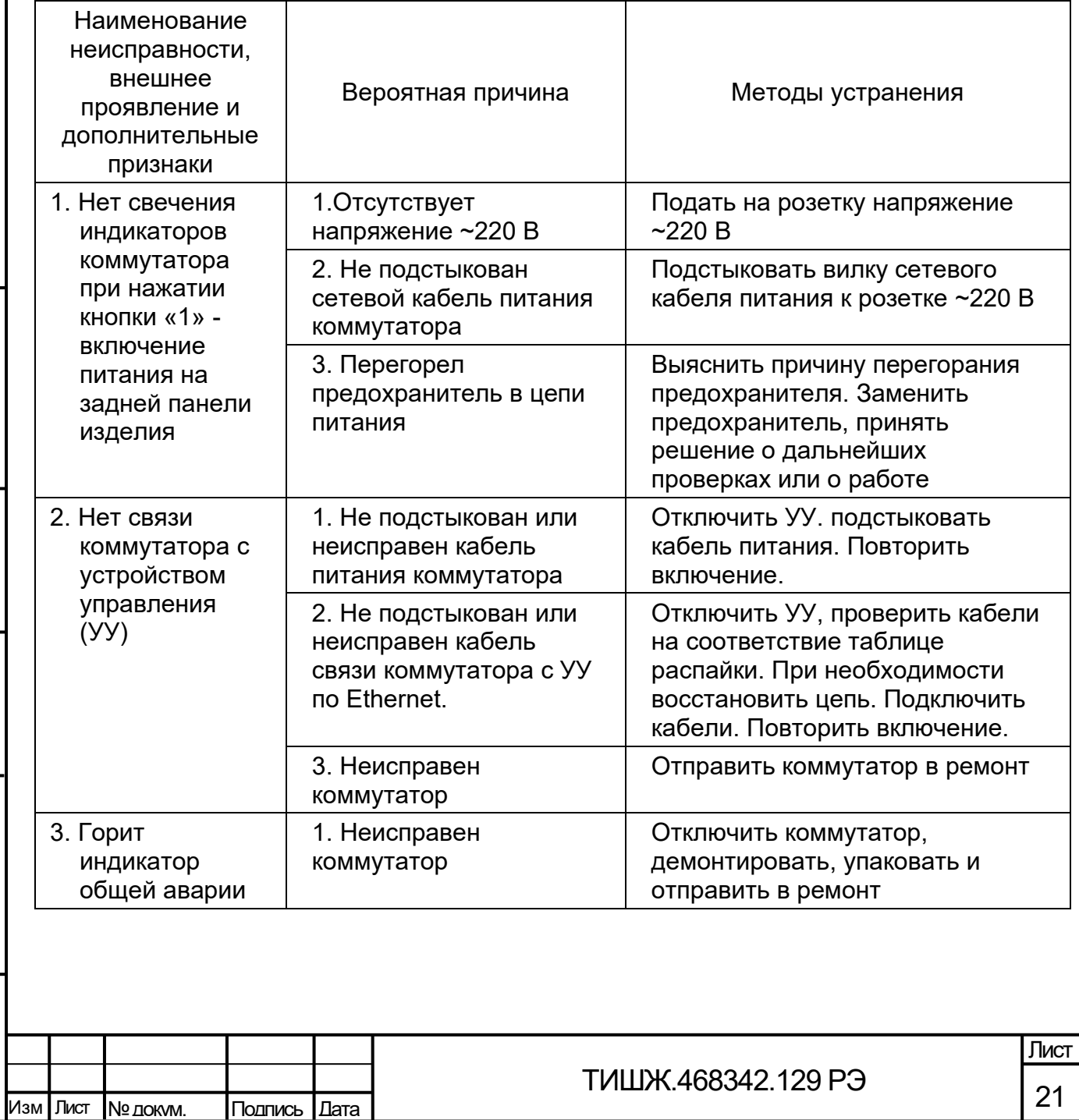

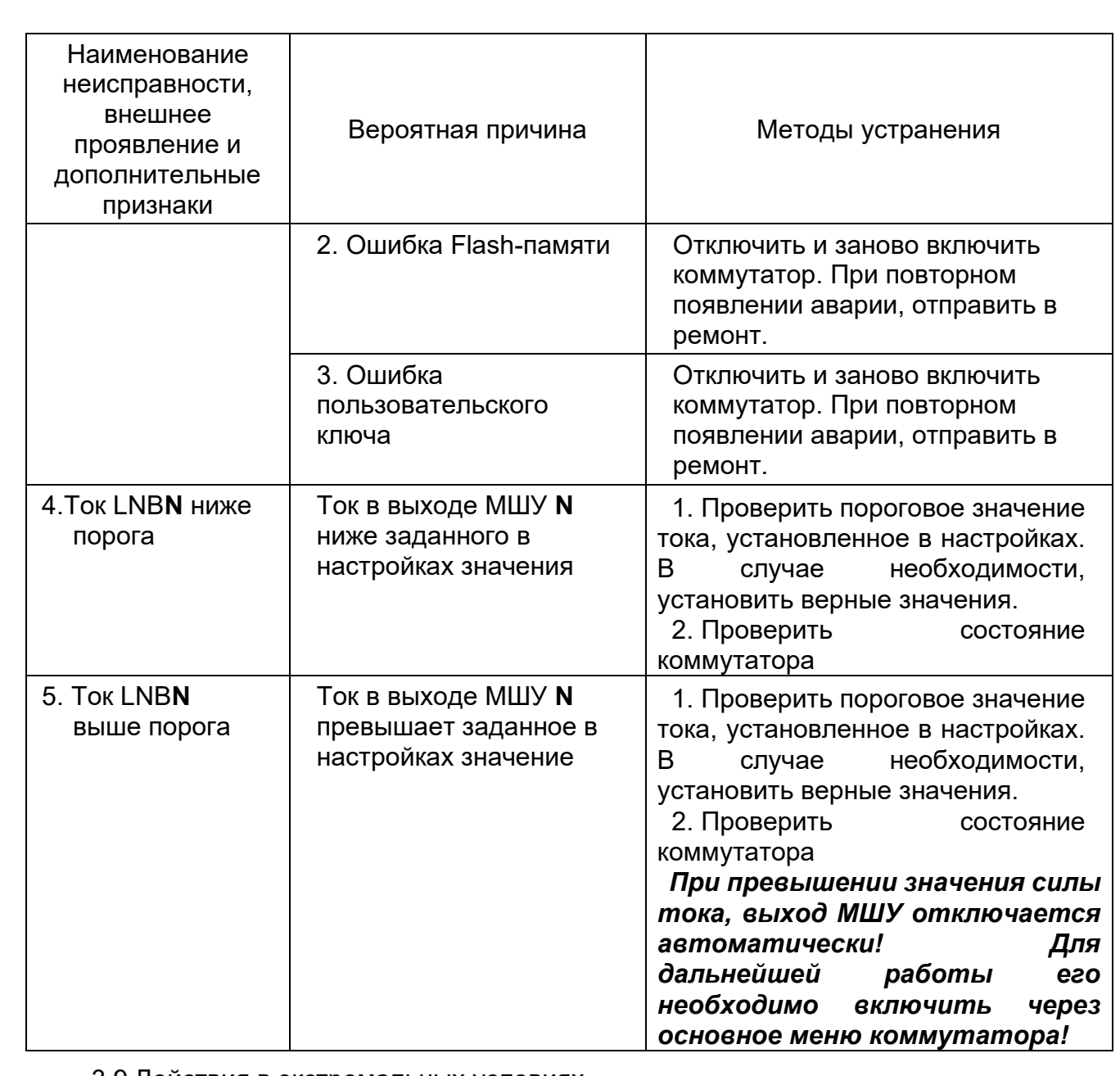

3.9 Действия в экстремальных условиях

Подп. и дата

Инв.№

Взам.

Подп. и дата

ы

<span id="page-21-0"></span>3.9.1 При возникновении пожара и в других экстремальных условиях необходимо отключить коммутатор от сети электропитания и в дальнейшем руководствоваться инструкцией о порядке действий обслуживающего персонала, действующей в эксплуатирующей организации.

3.9.2 Для тушения горящего блока и кабелей коммутатора применять системы газового пожаротушения на основе огнегасящего средства Хладон 114В ГОСТ 15899, углекислотные огнетушители по ГОСТ 12.4.009, асбестовые покрывала.

3.9.3 Категорически запрещается использовать для тушения коммутатора химические пенные огнетушители, воду и песок.

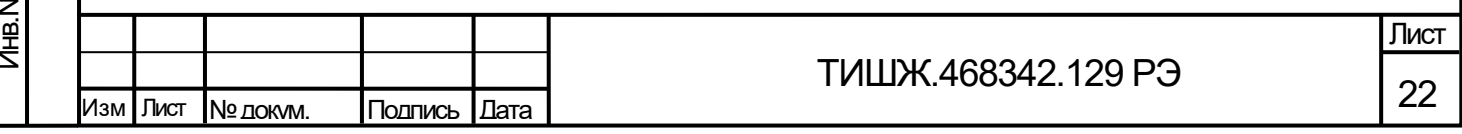

4 Техническое обслуживание

4.1 Общие указания

Подп. и дата

Инв.№

Взам.

Подп. и дата

<span id="page-22-1"></span><span id="page-22-0"></span>4.1.1 Главной целью технического обслуживания является обеспечение бесперебойной и надежной работы коммутатора, поддержание его в постоянной готовности к их применению по назначению.

4.1.2 Под техническим обслуживанием (далее по тексту – ТО) понимаются мероприятия, обеспечивающие контроль за техническим состоянием коммутатора, поддержание в исправном состоянии, предупреждение отказов при работе.

4.1.3 Все работы при проведении ТО должны производиться в полном объеме, в соответствии с приведенной в настоящем руководстве методикой и строгим соблюдением мер безопасности, изложенных в п. [2.1.](#page-10-1)

*Внимание! Все регламентные работы на коммутаторе должны производиться при отключенном электропитании!*

4.1.4 Операции ТО, связанные с нарушением пломб аппаратуры, находящейся на гарантии, проводятся только по истечении гарантийных сроков.

4.1.5 При проведении ТО необходимо использовать инструмент и материалы, указанные таблице 6. Стандартный инструмент поставляется в случаях, предусмотренных договором.

4.1.6 Все неисправности и недостатки, выявленные при проведении ТО, должны быть устранены.

4.1.7 Результаты выполнения ТО, выявленные неисправности, а также все операции, произведенные по ремонту отдельных элементов аппаратуры и устранению неисправностей, заносятся в соответствующие разделы паспорта коммутатора, с указанием наработки изделия на момент проведения ТО.

4.1.8 Основными задачами, решаемыми в ходе проведения ТО коммутатора, являются:

исключение условий и дефектов, потенциально опасных для нормального функционирования коммутатора;

выявление элементов (модулей), находящихся на грани отказа, и заблаговременная их замена;

проверка технического состояния элементов и узлов, работа которых при функционировании коммутатора непосредственно не проверяется.

4.2 Порядок проведения технического обслуживания

<span id="page-22-2"></span>4.2.1 ТО коммутатора предусматривает выполнение подготовленным техническим персоналом следующих видов ТО:

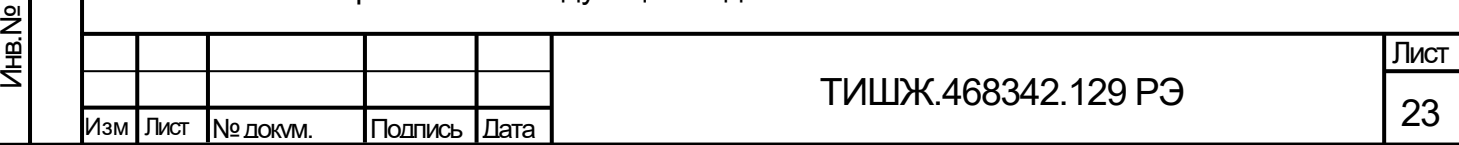

- − ежедневное ТО (ЕТО);
- техническое обслуживание № 1 (ТО-1);
- техническое обслуживание № 2 (ТО-2).

4.2.2 ЕТО коммутатора предусматривает:

− проверку внешнего состояния и протирку от пыли оборудования изделия;

− проверку надежности подключения соединительных кабелей, провода заземления и кабеля питания изделия;

− проверку функционирования изделия.

Ориентировочные трудозатраты на проведение ЕТО коммутатора ориентировочно составляют 0,1 человек\*час.

4.2.3 Проведение ТО-1 необходимо выполнять ежемесячно независимо от интенсивности использования изделия в следующем объеме:

− проведение работ в объеме ЕТО;

проверка внешним осмотром и устранение повреждений защитных покрытий и элементов крепления коммутатора;

− проверка комплектности коммутатора.

Ориентировочные трудозатраты на проведение ТО-1 коммутатора ориентировочно составляют 0,5 человек \* час.

4.2.4 Проведение ТО-2 необходимо выполнять не реже одного раза в год в следующем объеме и последовательности:

− проведение работ в объеме ТО-1;

Подп. и дата

Инв.№

Взам.

Подп. и дата

∣ي

детальный осмотр, очистка и промывка разъемов и всего изделия с его выключением и установкой органов управления в исходное положение;

− включение и проверка работоспособности изделия согласно п. 3.4;

проверка наличия и состояния эксплуатационной документации;

− проверку правильности ведения паспорта изделия.

Ориентировочные трудозатраты на проведение ТО-2 коммутатора составляют 1 человек \* час.

4.2.5 Результаты проведения ТО-1 и ТО-2 записывают в аппаратный журнал проведения ТО изделия.

4.2.6 Перечень работ, проводимых при выполнении различных видов ТО коммутатора, приведен в таблице [6.](#page-24-0)

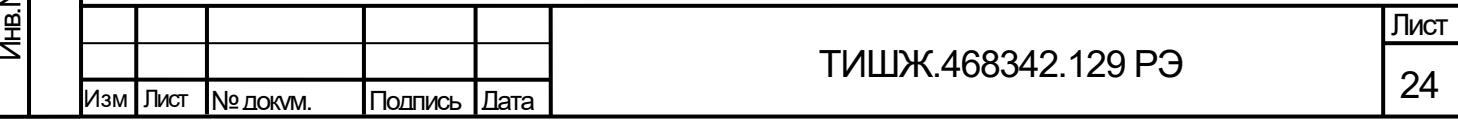

<span id="page-24-0"></span>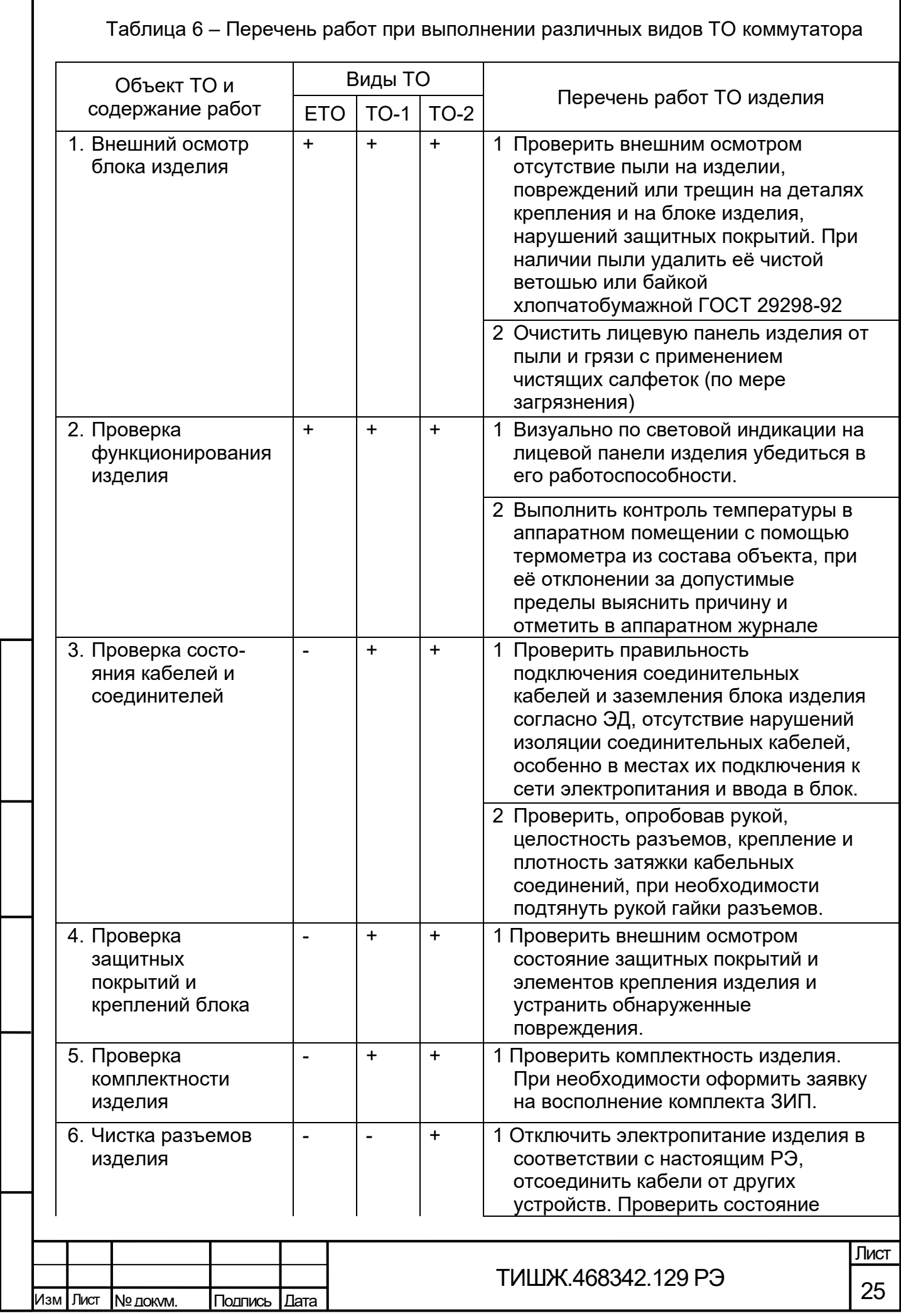

Подп. и дата

Г

Инв.№

Взам.

Подп. и дата

Инв.№

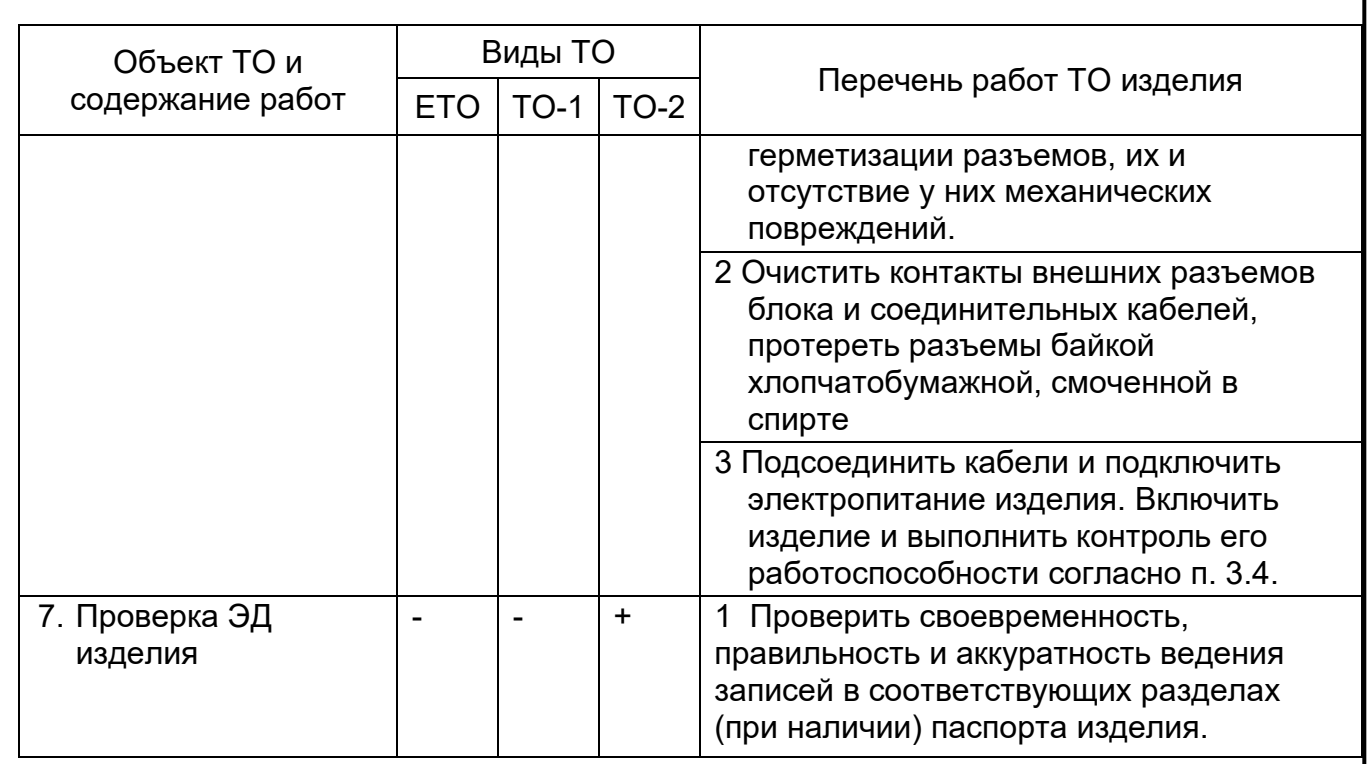

4.2.7 Рекомендуемые нормы расхода материалов на проведение ТО изделия, исходя из расчёта на один год эксплуатации, приведены в таблице [7.](#page-25-0)

Таблица 7 – Рекомендуемые нормы расхода материалов на проведение ТО

<span id="page-25-0"></span>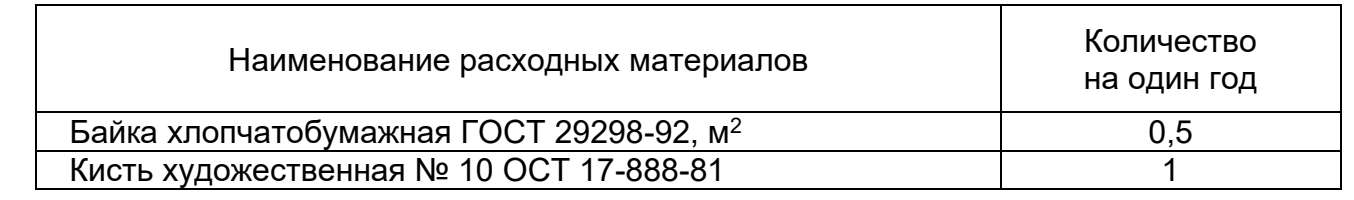

Приведенные в таблице [7](#page-25-0) рекомендуемые нормы расхода материалов на проведение ТО изделия являются ориентировочными и должны быть уточнены эксплуатирующей организацией в процессе его эксплуатации.

Подп. и дата

Инв.№

Взам.

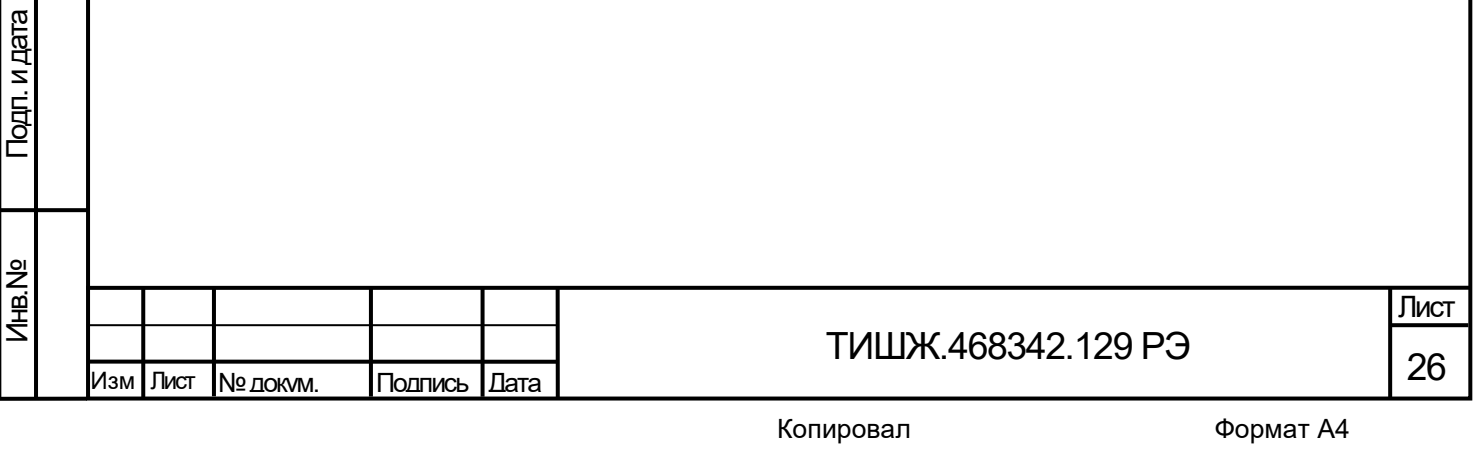

5 Текущий ремонт

<span id="page-26-0"></span>5.1 Проверка технического состояния коммутатора, поиск неисправностей, отказов и повреждений, а также выполнение автономных тестовых проверок может проводиться посредством диагностических возможностей изделия и/или СПО удаленного контроля и управления коммутатором.

5.2 При обнаружении неисправностей, вызванных отказом отдельных плат или узлов блока коммутатора, неисправный блок следует заменить аналогичным исправным блоком из состава ЗИП (при наличии). Неисправный блок подлежит ремонту либо исключается из эксплуатации и утилизируется.

5.3 Ремонт неисправного блока должен проводиться только в специализированных центрах сервисного обслуживания фирм-поставщиков оборудования, бесплатно в течение гарантийного срока и по специальному договору в послегарантийный период эксплуатации.

5.4 При проведении ремонтных работ коммутатора необходимо соблюдать меры безопасности, изложенные в настоящем руководстве.

5.5 После установки исправного модуля или блока (нового или прошедшего ремонт) необходимо проверить работоспособность изделия в соответствии с п. 3.4.

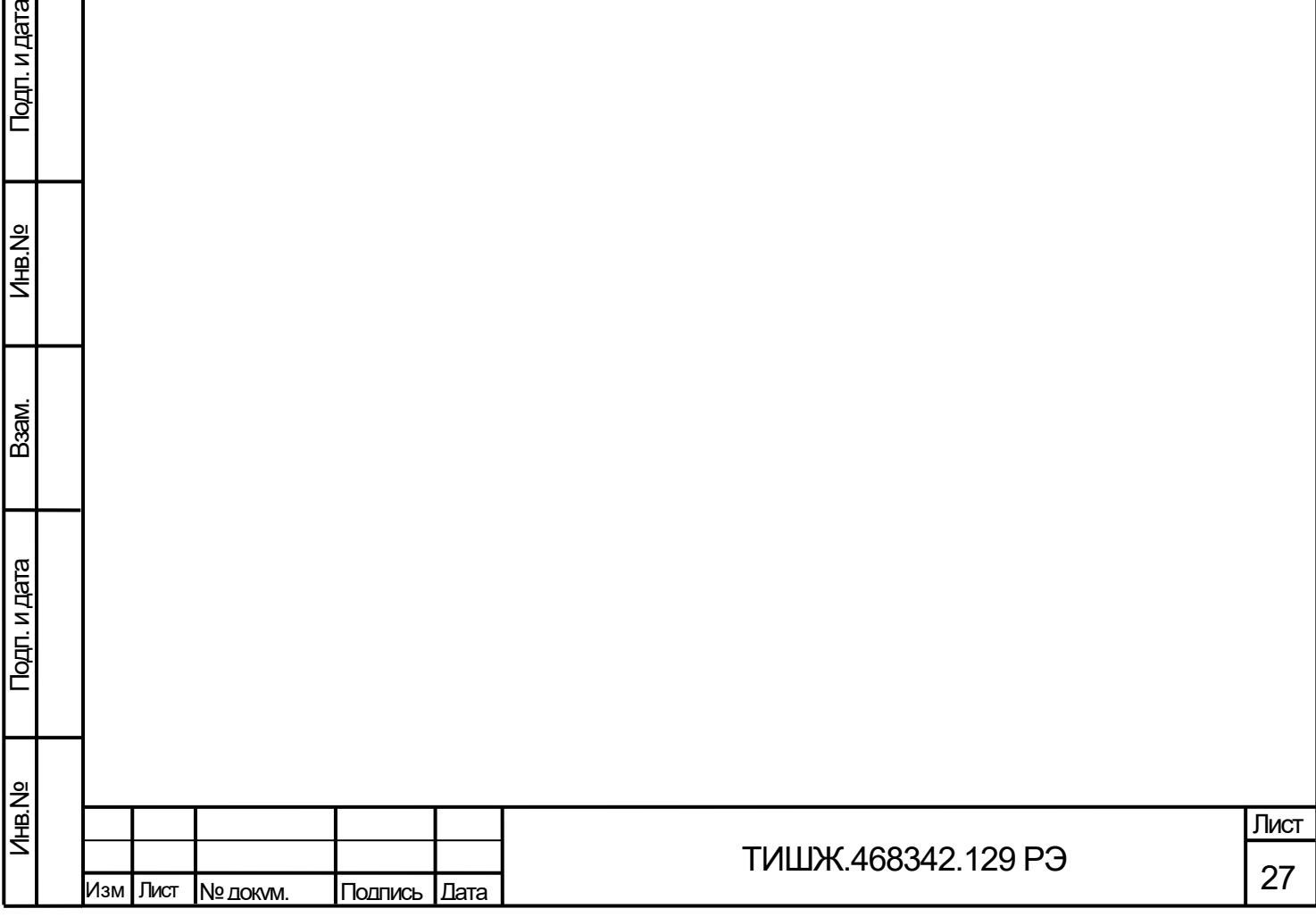

## 6 Хранение

Подп. и дата

Инв.№

Взам.

Подп. и дата

<span id="page-27-0"></span>6.1 Коммутатор сохраняет технические и эксплуатационные характеристики при условии его хранения согласно ГОСТ 15150 (в пределах срока сохраняемости по записи в паспорте [1]) в упаковке предприятия-поставщика при соблюдении следующих условий хранения в не отапливаемых помещениях:

температура окружающей среды от минус 5 до плюс 40°С;

− относительная влажность воздуха 80 % при температуре плюс 25 С при отсутствии в атмосфере паров кислот, щелочей и других агрессивных жидкостей, вызывающих коррозию.

6.2 При хранении изделия в складских условиях соединители блока и кабелей должны быть закрыты технологическими крышками, предохраняющими их поверхности от механических повреждений и попадания пыли во внутренние полости.

6.3 После длительного хранения изделия (не менее одного года в пределах срока сохраняемости) должен быть проведен его монтаж и контроль работоспособности согласно эксплуатационной документации.

Периодичность обслуживания при хранении – не реже 1 раза в 2 года.

6.4 Предприятие-изготовитель гарантирует сохранность технических характеристик изделия при соблюдении правил хранения, предусмотренных требованиями действующих стандартов и настоящего РЭ.

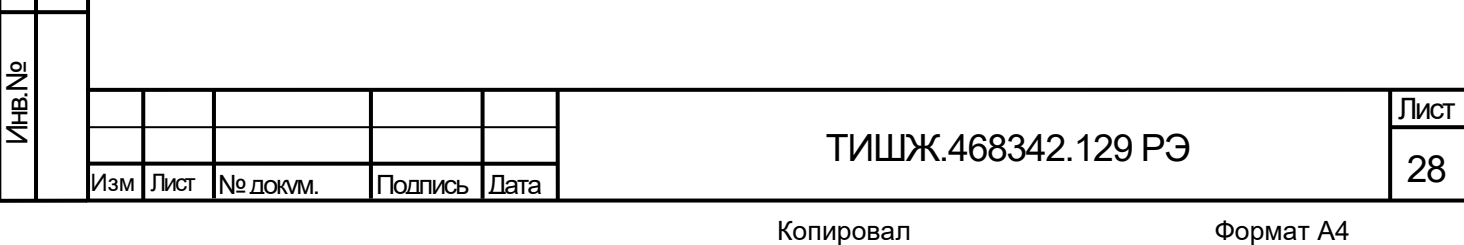

7 Транспортирование

<span id="page-28-0"></span>7.1 Изделие должно допускать транспортирование сохранением своих технических характеристик в полном объеме в таре предприятия-изготовителя (поставщика) морским и автомобильным транспортом по шоссейным дорогам с твердым покрытием без ограничения скорости и расстояния, а по булыжным и грунтовым дорогам на расстояние до 250 км со скоростью не более 20 км/ч.

7.2 Размещение и крепление транспортной тары должно обеспечивать ее устойчивое положение и не допускать перемещение во время транспортирования.

7.3 При транспортировании должна быть обеспечена защита изделия от влаги, грызунов, пыли и воздействия атмосферных осадков, прямого солнечного излучения, а также защита от ударов и механических повреждения в соответствии с маркировкой на упаковках.

7.4 При транспортировании морским транспортом изделие должно размещаться в трюме и упаковываться в герметично опаянный полиэтиленовый мешок.

7.5 Предприятие-изготовитель гарантирует сохранность технических характеристик изделия при соблюдении правил транспортировки, предусмотренных требованиями действующих стандартов и настоящего РЭ.

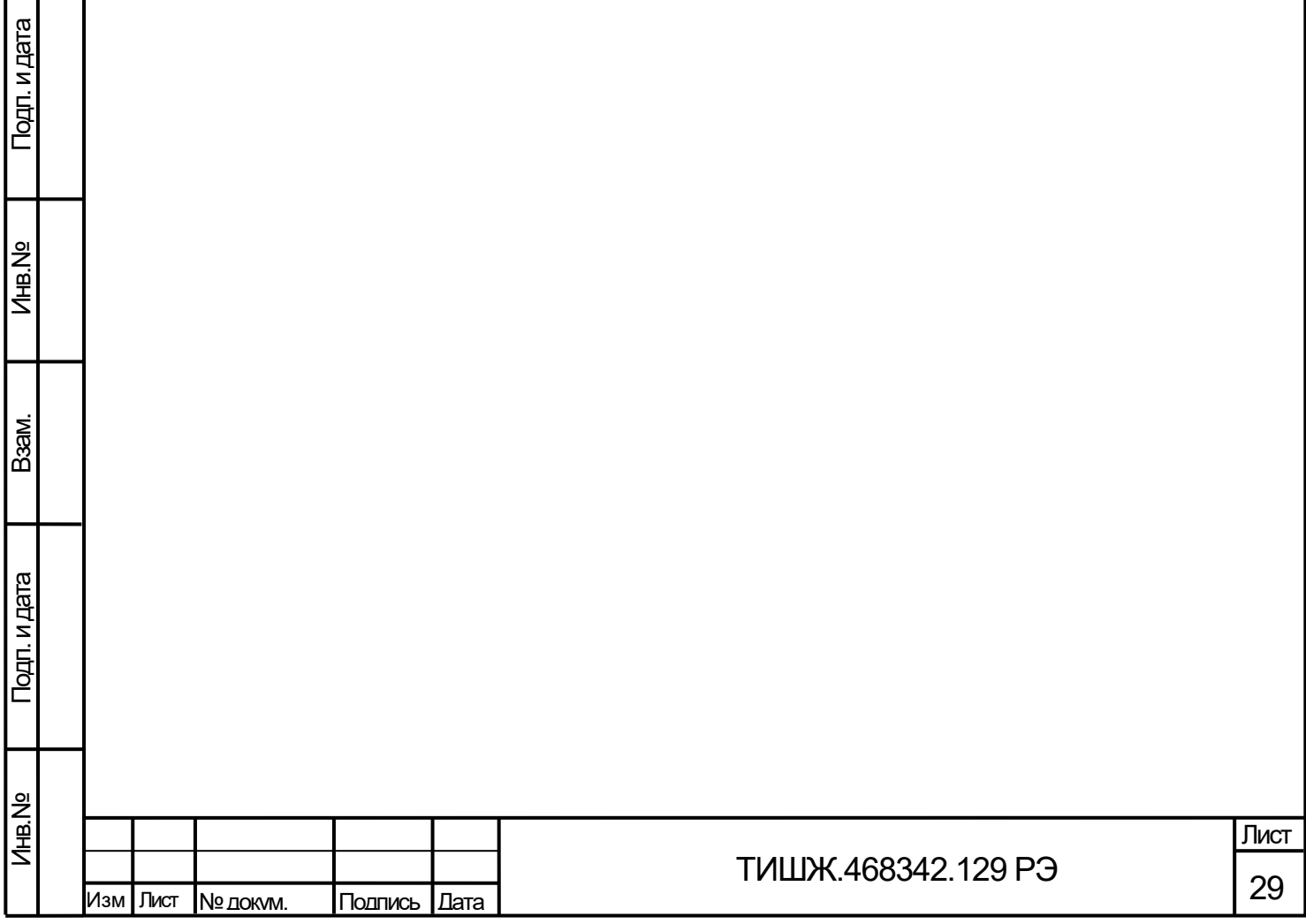

<span id="page-29-0"></span>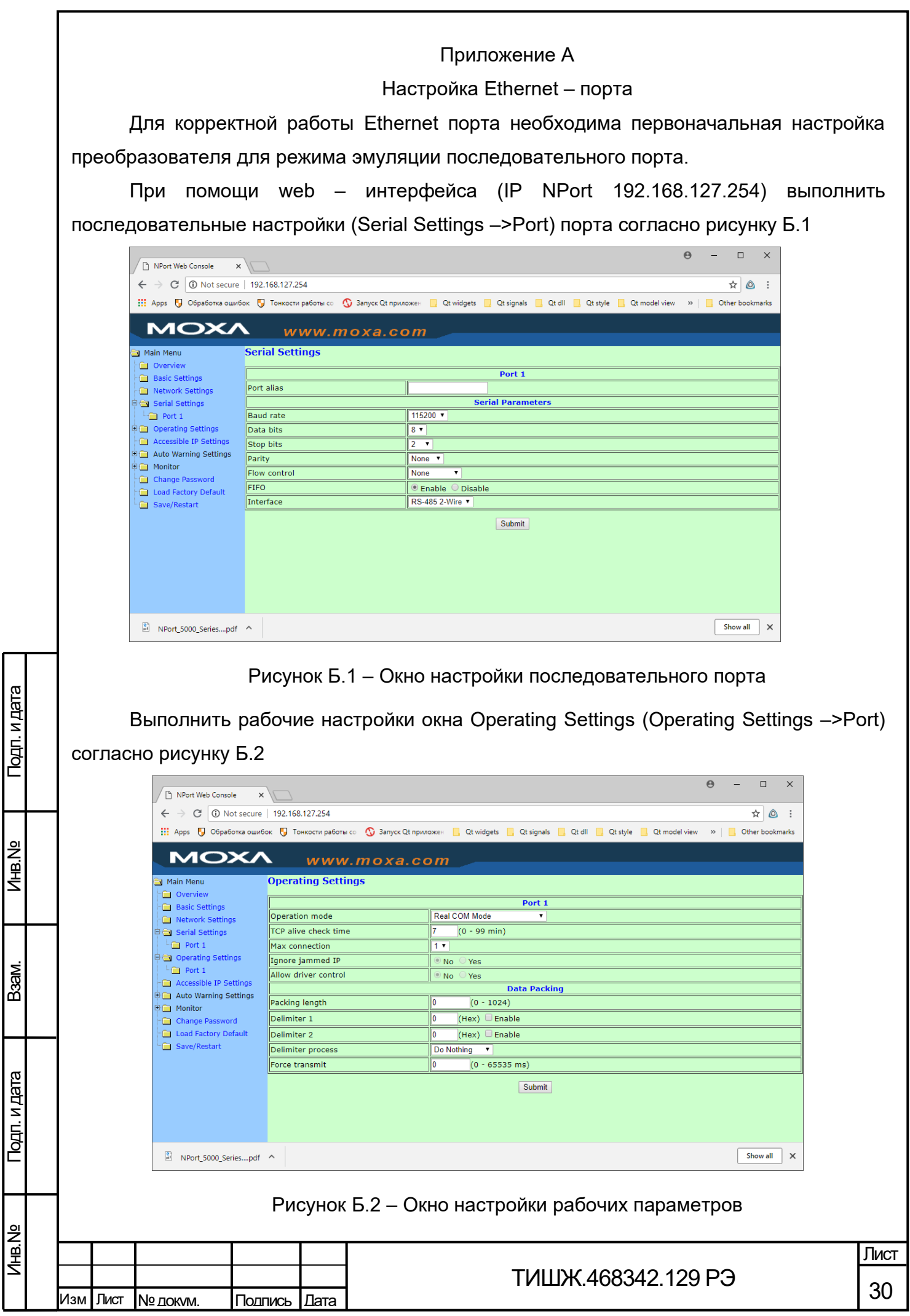

Установить драйвер и утилиту NPort drivet manager (установщик *drvmgr\_setup\_Ver1.18\_Build\_15022515\_whql.exe*)

При помощи утилиты NPort настроить драйвер виртуального порта (см. рисунок Б.3).

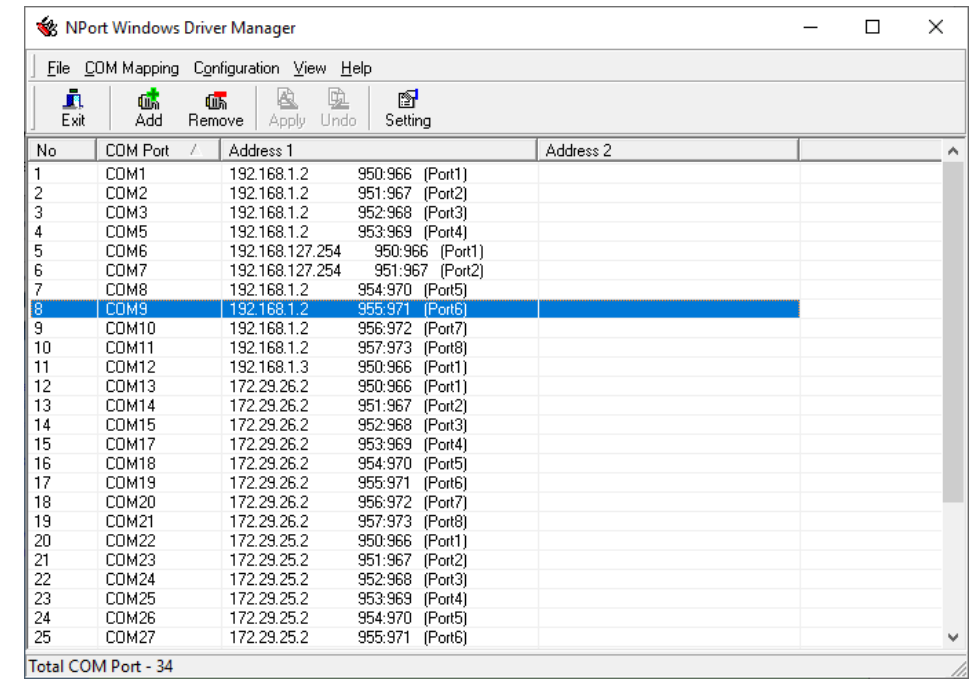

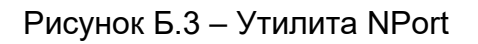

Выполнить Add –> Search и добавить найденное устройство (см. рисунок Б.4)

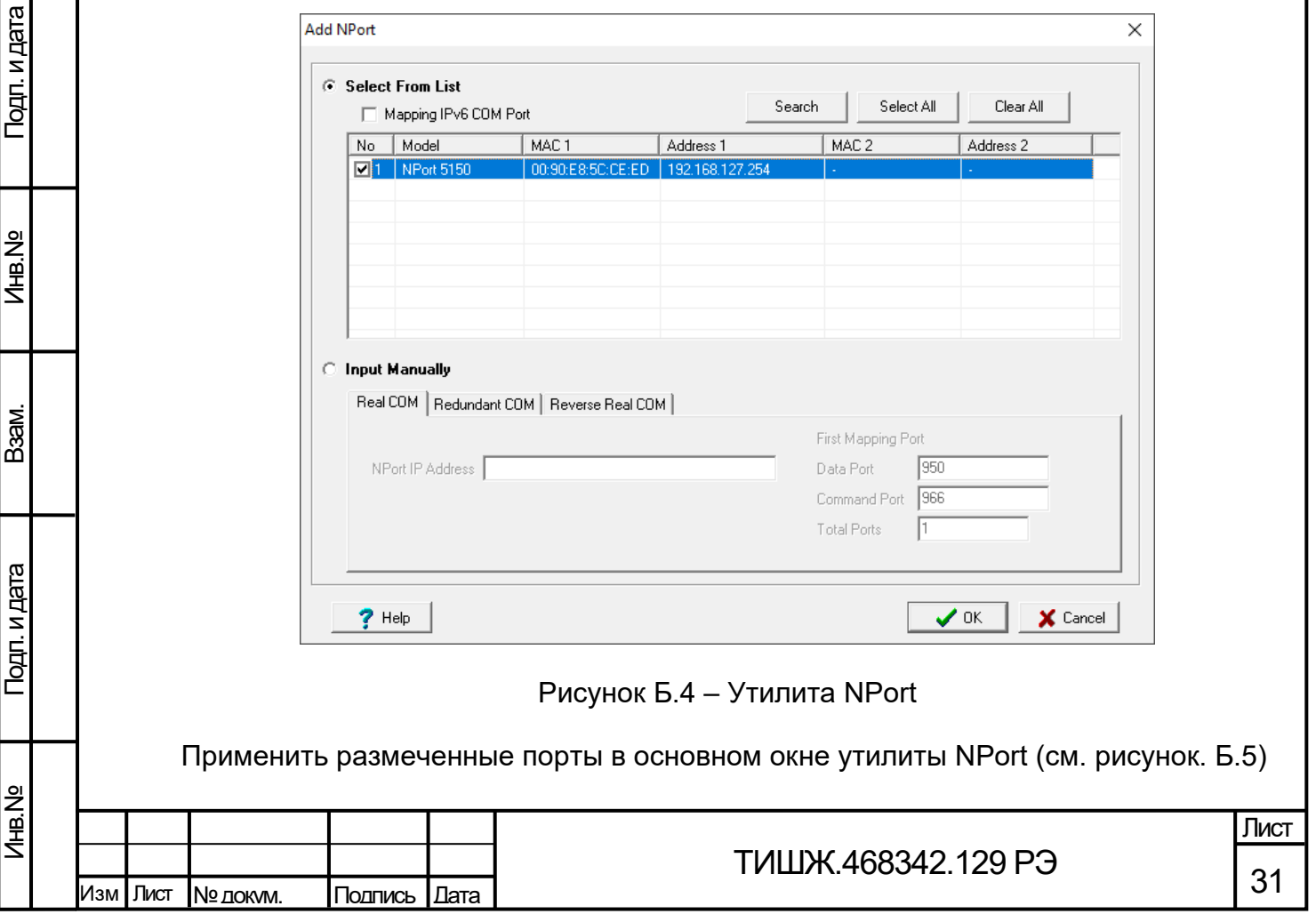

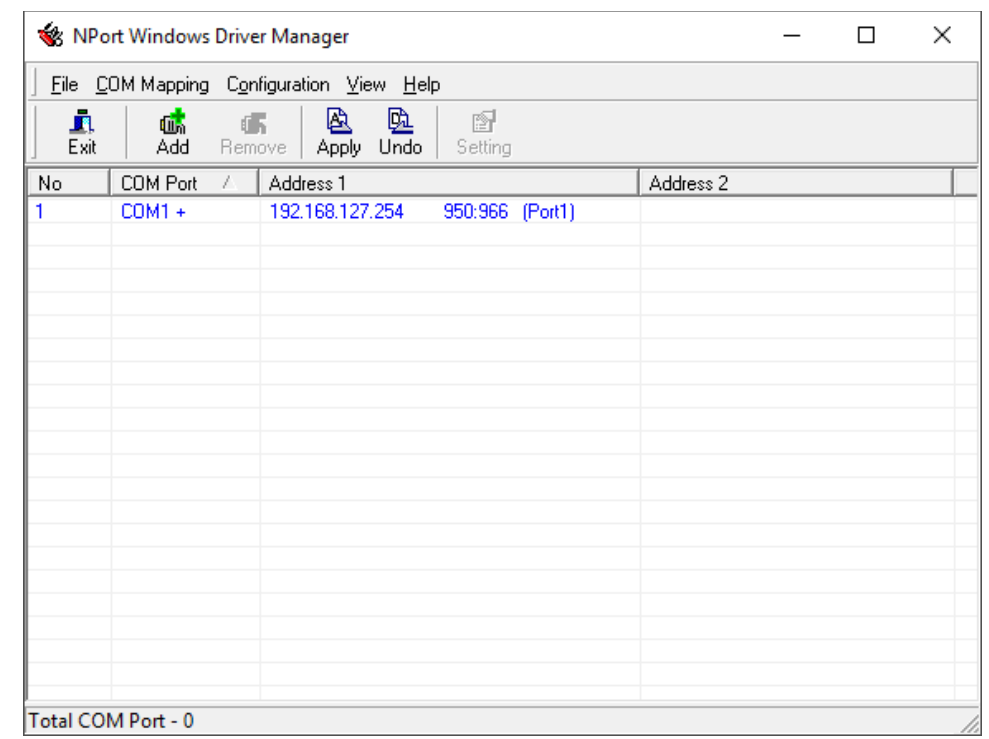

Рисунок Б.5 – Основное окно утилиты NPort

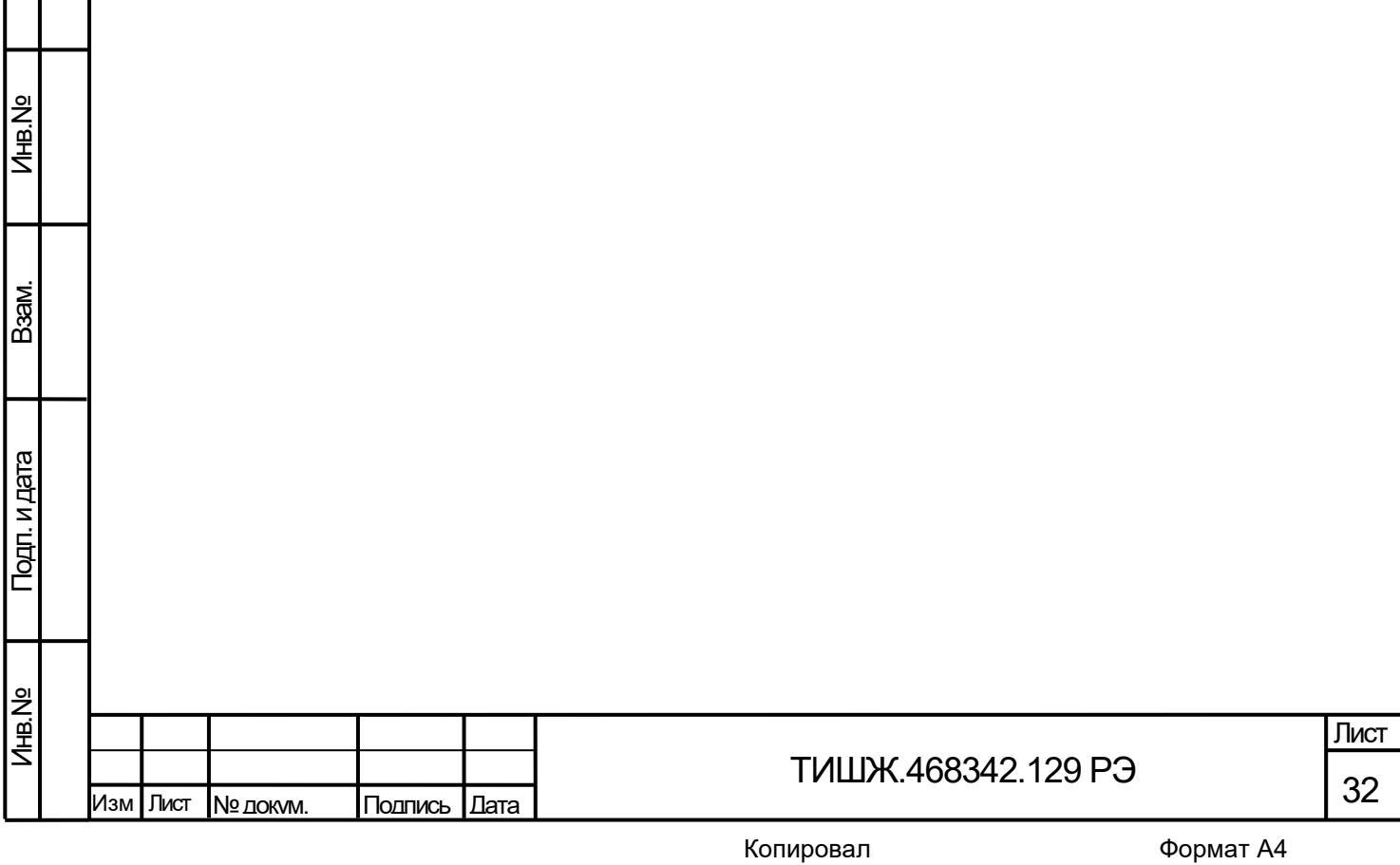

Подп. и дата

<span id="page-32-0"></span>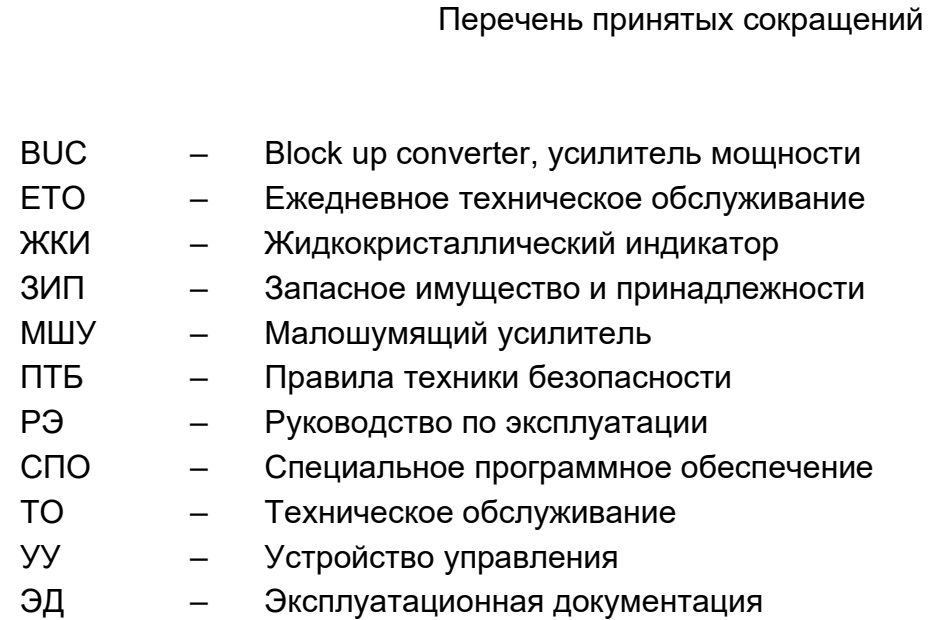

Подп. и дата

Инв.№

Взам.

Подп. и дата

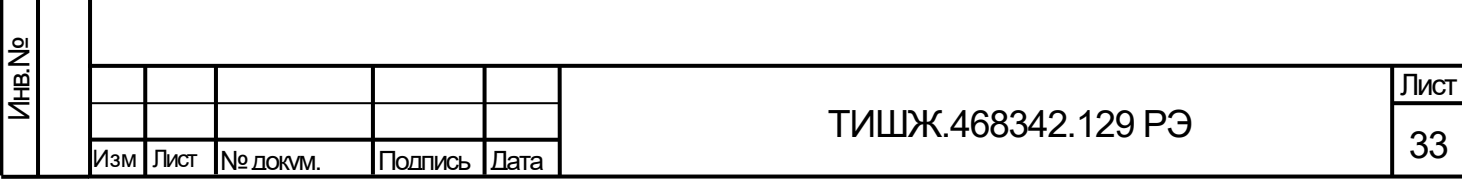

#### Ссылочные документы

<span id="page-33-0"></span>1 ТИШЖ.468342.129 ПС Блок питания и коммутации 4х8 L-диапазона Паспорт.

2 ТИШЖ.468342.129 Д01 Блок питания и коммутации 4х8 L-диапазона Протокол информационно-логического взаимодействия.

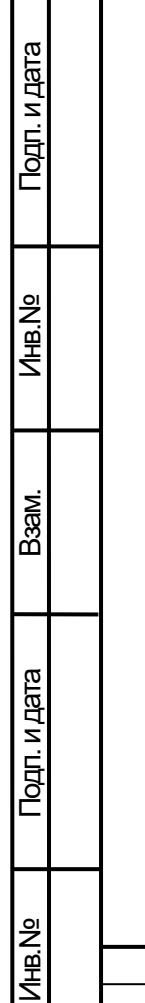

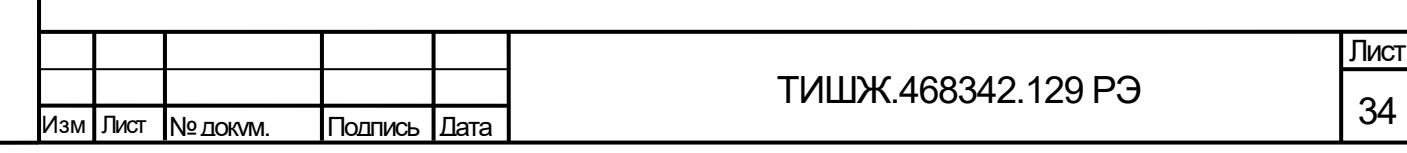

34

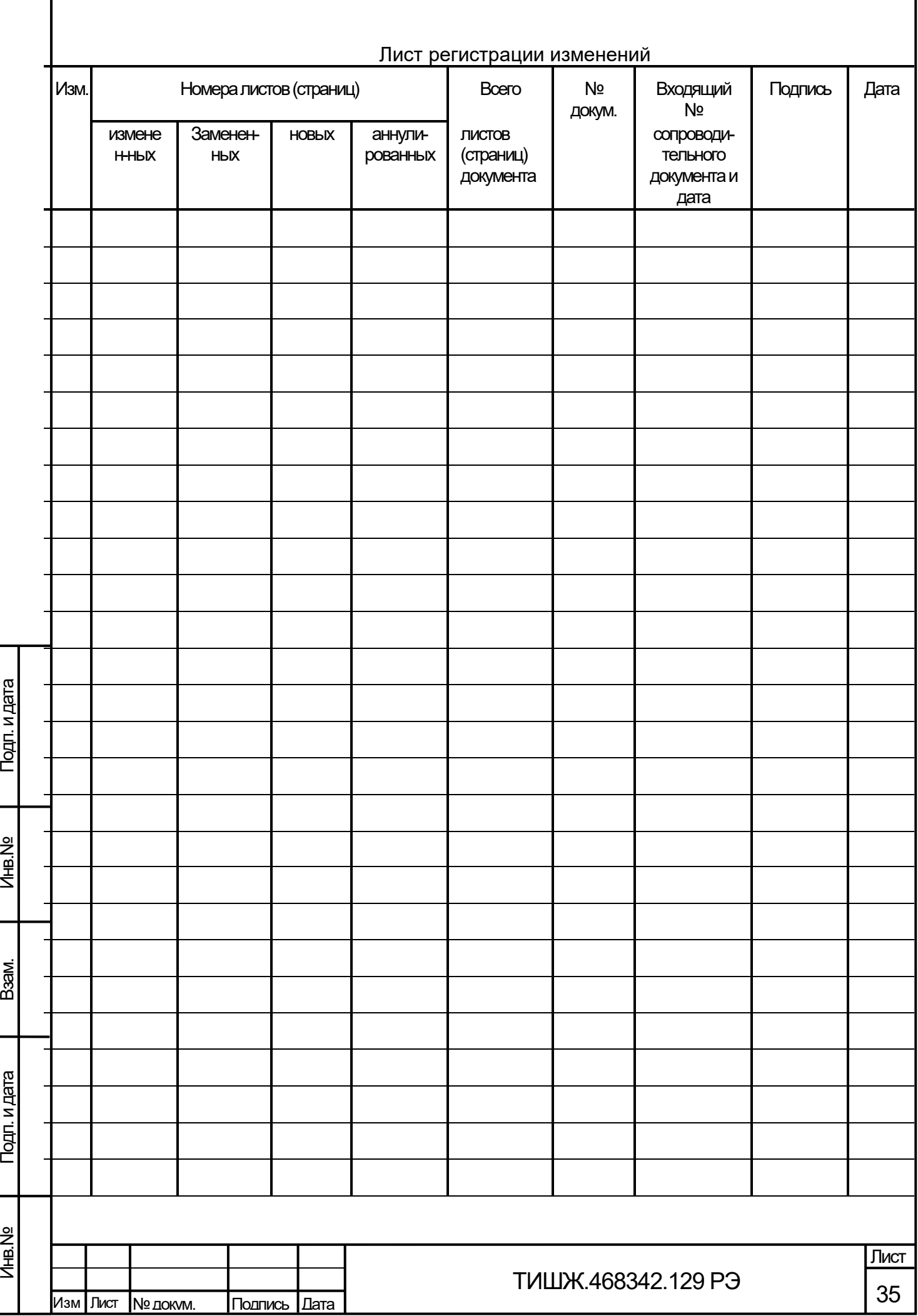